**LAPORAN KERJA PRAKTEK PT YOK BELI INDONESIA**

## **PENGEMBANGAN E-ARSIP PT YOK BELI INDONESIA MENGGUNAKAN METODE EXTREME PROGRAMMING**

## **AMANDA AGUNG PERMATA 6304191217**

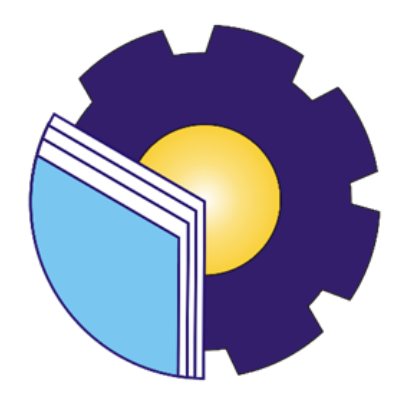

**PROGRAM STUDI REKAYASA PERANGKAT LUNAK JURUSAN TEKNIK INFORMATIKA POLITEKNIK NEGERI BENGKALIS BENGKALIS-RIAU 2023**

#### **LAPORAN KERJA PRAKTEK** PT YOK BELI INDONESIA

Ditulis sebagai salah satu syarat untuk menyelesaikan Kerja Praktek

**AMANDA AGUNG PERMATA** 6304191217

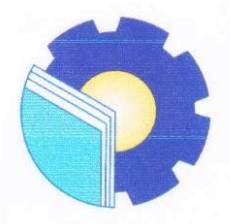

Bengkalis, 16 Agustus 2023

Pembimbing Lapangan<br>Founder & CEO

ADITYA WIDYAWAN P, S.Kom, M.Si NIP.22091001

Dosen Pembimbing Program Studi Rekayasa Perangkat Lunak

FAJRI PROPESIO PUTRA, M.Cs<br>NIP.198805072015041003

Disetujui

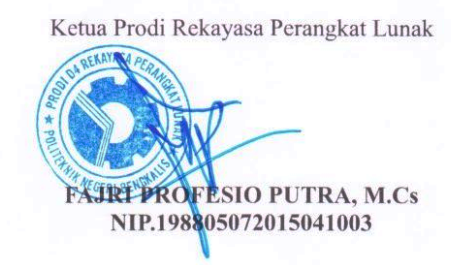

 $\rm ii$ 

### **KATA PENGANTAR**

<span id="page-2-0"></span>Puji syukur dipanjatkan kepada Tuhan Yang Maha Esa yang telah melimpahkan karunia berserta rahmat-nya, sehingga penyusun dapat menyelesaikan Laporan Kerja Praktek ini. Sehingga dalam kesempatan ini, tidak lupa juga ucapan terima kasih kepada kedua orang tua yang telah banyak memberikan dorongan berupa *financial* serta semangat yang diberikan dari awal hingga selesainya laporan ini. Selanjutnya tidak lupa ucapan terima kasih kepada pihak-pihak yang mendukung dalam penyelesaian Laporan Kerja Praktek ini antara lain :

- 1. Bapak Johny Custer,ST.,MT selaku Direktur Politeknik Negeri Bengkalis.
- 2. Bapak Kasmawi, M.Cs, selaku Ketua Jurusan Teknik Informatika Politeknik Negeri Bengkalis.
- 3. Bapak Fajri Profesio Putra, M.Cs, selaku Ketua Program Studi Sarjana Terapan Rekayasa Perangkat Lunak Politeknik Negeri Bengkalis.
- 4. Bapak Fajri Profesio Putra, M.Cs, selaku Dosen Pembimbing Kerja Praktek Politeknik Negeri Bengkalis.
- 5. Ibu Lidya Wati, M.Kom selaku Koordinator Kerja Praktek Program Studi Rekayasa Perangkat Lunak
- 6. Bapak Aditya Widyawan Prima, S.Kom, M.Si selaku Pembimbing Lapangan Kerja Praktek di PT Yok Beli Indonesia.

Perlu disadari bahwa segala keterbatasan dalam pengerjaan Laporan Kerja Praktek ini masih jauh dari kata sempurna. Sehingga kritikan dan saran yang membangun sangat diharapkan demi kesempurnaan Laporan ini kedepannya. Akhirnya laporan ini dapat bermanfaat bagi semua pihak yang berkepentingan.

Bengkalis, 16 Agustus 2023

#### Penulis

## **DAFTAR ISI**

<span id="page-3-0"></span>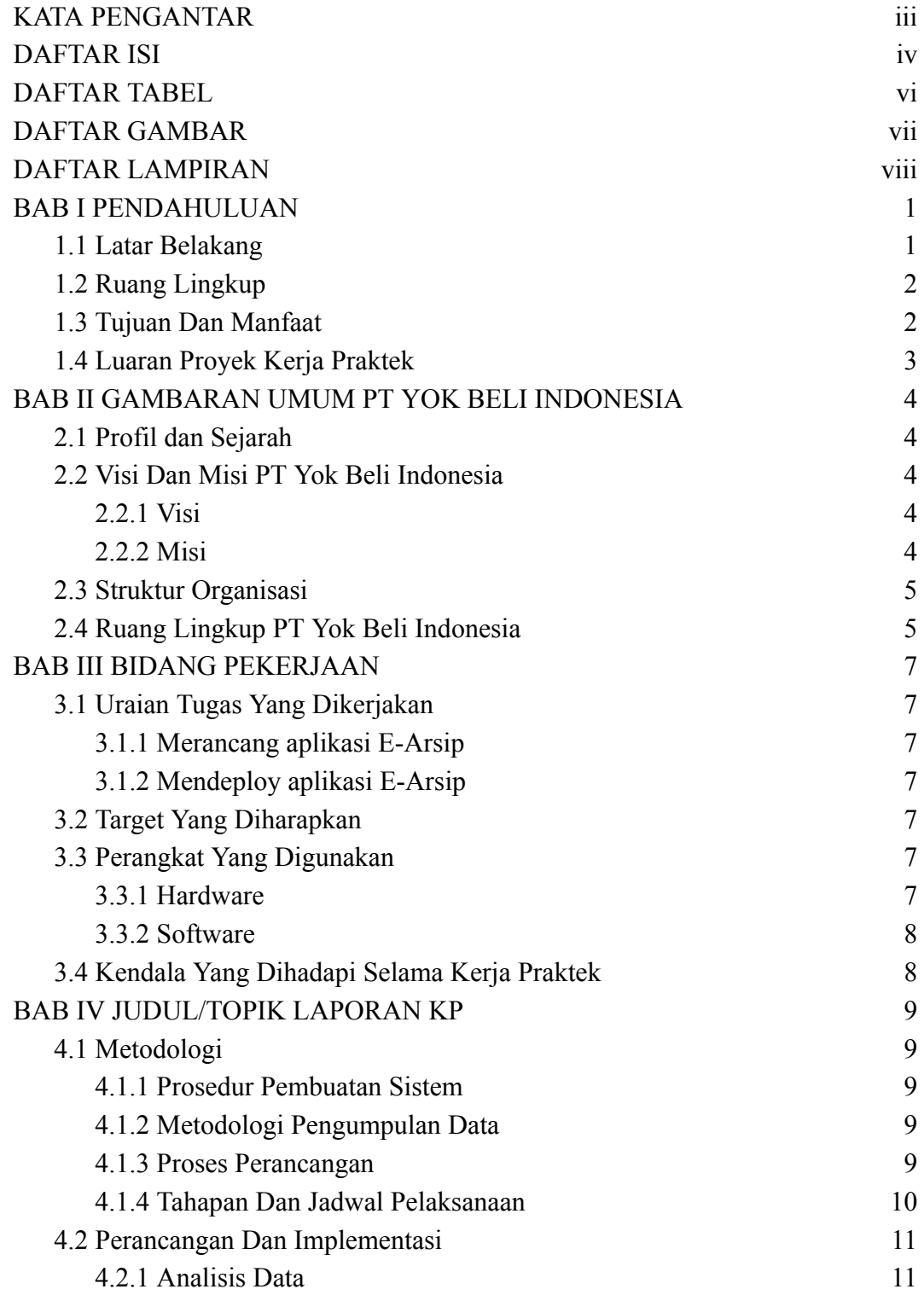

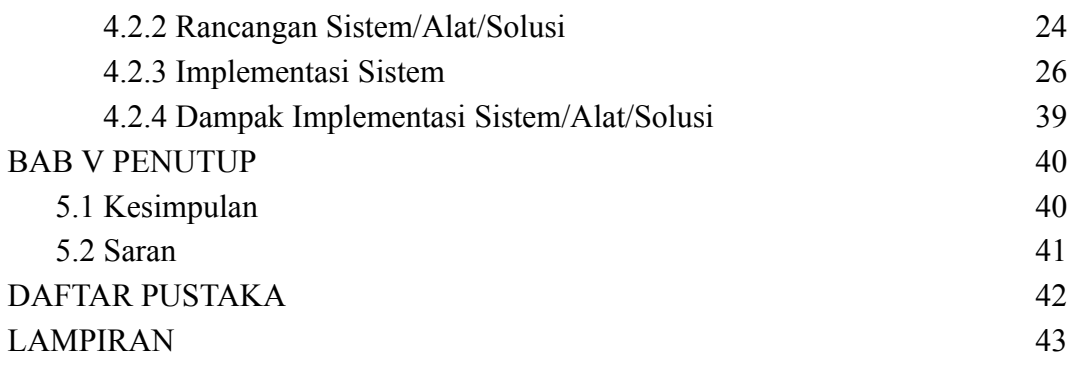

## **DAFTAR TABEL**

<span id="page-5-0"></span>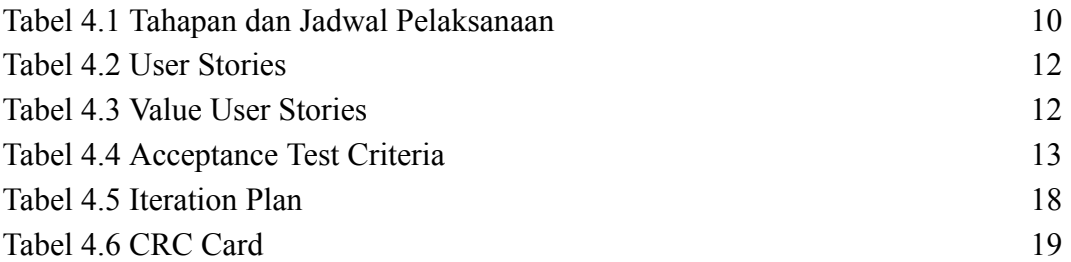

## **DAFTAR GAMBAR**

<span id="page-6-0"></span>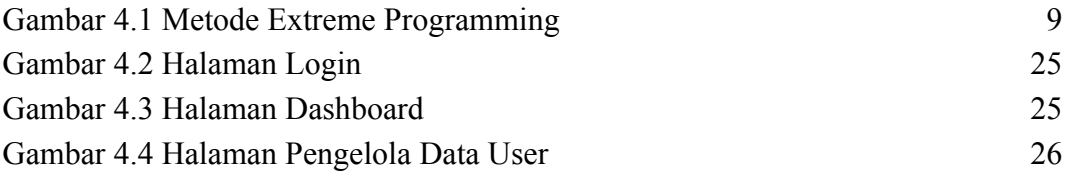

## **DAFTAR LAMPIRAN**

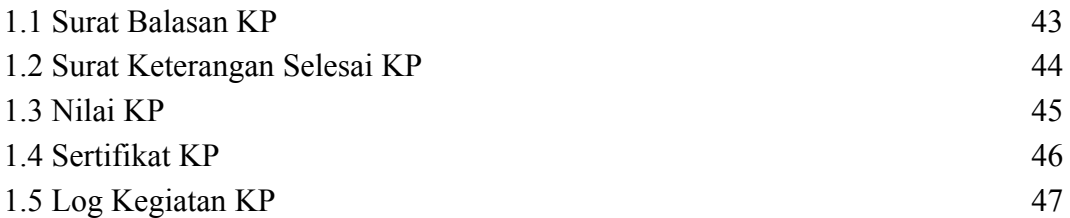

#### **BAB I**

#### **PENDAHULUAN**

#### <span id="page-8-2"></span><span id="page-8-1"></span><span id="page-8-0"></span>**1.1 Latar Belakang**

Politeknik Negeri Bengkalis merupakan institusi pendidikan tinggi yang menyelenggarakan pendidikan vokasi profesional yang memiliki spesialis dalam bidang ilmu pengetahuan, teknik, dan teknologi atau jurusan-jurusan teknis yang berbeda jenis. Politeknik juga dapat merujuk pada sekolah pendidikan menengah yang berfokus pada pelatihan vokasional.

Dalam dunia pendidikan, khususnya pendidikan tinggi vokasional mahasiswa diarahkan untuk menguasai keterampilan dalam bidang yang diambil, sehingga mampu memahami, menjelaskan dan merumuskan cara menyelesaikan masalah yang ada di dalam kawasan keahliannya. Tujuan pendidikan yang ingin dicapai adalah membekali para mahasiswa dengan kemampuan agar mempunyai daya saing tinggi didunia kerja. Tentunya hal tersebut harus dicapai dengan unsur penguasaan teori dan praktek. Salah satu cara agar mahasiswa dapat mewujudkan hal tersebut maka diadakanlah Kerja Praktek (KP).

Kerja Praktek merupakan salah satu mata kuliah wajib yang ditempuh di sebuah perguruan tinggi baik tingkat sarjana maupun diploma. Melalui Kerja Praktek (KP), mahasiswa dituntut untuk dapat mengerti dan memahami pekerjaan di lapangan dan juga harus memiliki keterampilan serta kemampuan dalam menerapkan pengetahuan yang dipelajari dari perguruan tinggi. Kerja Praktek ini akan dilaksanakan selama kurang lebih 4 bulan di PT Yok Beli Indonesia.

PT. Yok Beli Indonesia Adalah Perusahaan yang bergerak di bidang Digital Marketing Agency Pertama Kali didirikan pada awal tahun 2019 secara freelance dengan Nama Brand AWPMEDIA (awpmedia.id ) dan secara resmi menjadi perusahaan dengan nama PT YOK BELI INDONESIA pada 02 September 2022 sekaligus lahirnya Marketplace YOKBELI.id.

Selama kegiatan Kerja Praktek berlangsung, penulis diberikan tanggung jawab untuk menyelesaikan sebuah masalah yaitu pengembangan aplikasi E-Arsip. Hal ini dikarenakan aplikasi sebelumnya memiliki beberapa kekurangan yaitu tampilan UI yang kurang menarik dan tidak memiliki fitur pelaporan data dana pada invoice.

#### <span id="page-9-0"></span>**1.2 Ruang Lingkup**

Waktu pelaksanaan Kerja Praktek dilaksanakan selama 4 bulan terhitung mulai tanggal 27 maret 2023 dan berakhir tanggal 29 juli 2023. Kerja Praktek dilaksanakan di PT Yok Beli Indonesia yang berlokasi Jl. Datuk Sri Indramuda, Kel.Kp. Rempak, Kec.Siak, di bagian Division IT & Multimedia secara online dengan waktu kerja yang fleksibel.

Adapun kegiatan yang dikerjakan selama melaksanakan Kerja Praktek yaitu mendevelop aplikasi E-Arsip.

#### <span id="page-9-1"></span>**1.3 Tujuan Dan Manfaat**

1.3.1 Tujuan dari pelaksanaan Kerja Praktek adalah:

- 1. Melatih mahasiswa untuk memahami dan membiasakan diri untuk dapat berada dengan lingkungan kerja sehingga lebih siap ketika terjun ke dunia nyata kemudian hari.
- 2. Melatih mahasiswa dalam menghadapi masalah yang terjadi pada tempat tersebut serta meningkatkan Soft Skill dan Hard Skill yang dimiliki
- 3. Memahami kemampuan dan kualitas kerja setiap mahasiswa, menambah pengetahuan dan memperoleh pengalaman baru dalam dunia kerja serta melatih mahasiswa berprestasi di bidangnya melalui praktek langsung.
- 4. Menerapkan ilmu pengetahuan yang telah diperoleh dalam perkuliahan untuk diterapkan dalam lapangan kerja.
- 1.3.2 Manfaat dari pelaksanaan Kerja Praktek adalah:
	- 1. Memperoleh kesempatan untuk menerapkan ilmu pengetahuan yang telah diperoleh dalam perkuliahan untuk diterapkan dalam lapangan kerja.
	- 2. Menambah wawasan pada mahasiswa Kerja Praktek tentang bagaimana proses dalam sebuah perusahaan dan mengetahui pekerjaan apa saja yang dilakukan dalam sebuah perusahaan.

## <span id="page-10-0"></span>**1.4 Luaran Proyek Kerja Praktek**

Output yang dihasilkan dari project yang dikerjakan selama Kerja Praktek (KP) di PT Yok Beli Indonesia adalah aplikasi E-Arsip hasil pengembangan dari aplikasi sebelumnya.

### **BAB II**

### <span id="page-11-1"></span><span id="page-11-0"></span>**GAMBARAN UMUM PT YOK BELI INDONESIA**

#### <span id="page-11-2"></span>**2.1 Profil dan Sejarah**

PT. Yok Beli Indonesia Adalah Perusahaan yang bergerak di bidang Digital Marketing Agency Pertama Kali didirikan pada awal tahun 2019 secara freelance dengan Nama Brand AWPMEDIA (awpmedia.id ) dan secara resmi menjadi perusahaan dengan nama PT YOK BELI INDONESIA pada 02 September 2022 sekaligus lahirnya Marketplace YOKBELI.id.

Didirikan atas keprihatinan terhadap banyaknya bisnis UMKM maupun Perusahaan yang masih belum bisa eksis di dunia Online. Tujuan Kami adalah membantu para pebisnis (UMKM) dan Perusahaan untuk bisa sukses go online dan mendukung perekonomian Indonesia lebih maju.

#### <span id="page-11-3"></span>**2.2 Visi Dan Misi PT Yok Beli Indonesia**

<span id="page-11-4"></span>2.2.1 Visi

Menjadi Marketplace, Digital Marketing Agency Indonesia & IT Solution yang terpercaya , professional, dan berorientasi pada hasil yang diinginkan oleh klien

<span id="page-11-5"></span>2.2.2 Misi

Memberikan hasil terbaik kepada Klien dengan berfokus pada strategi yang efektif, tepat sasaran, dengan biaya terjangkau, guna terwujudnya IT untuk kesuksesan bisnis klien.

#### <span id="page-12-0"></span>**2.3 Struktur Organisasi**

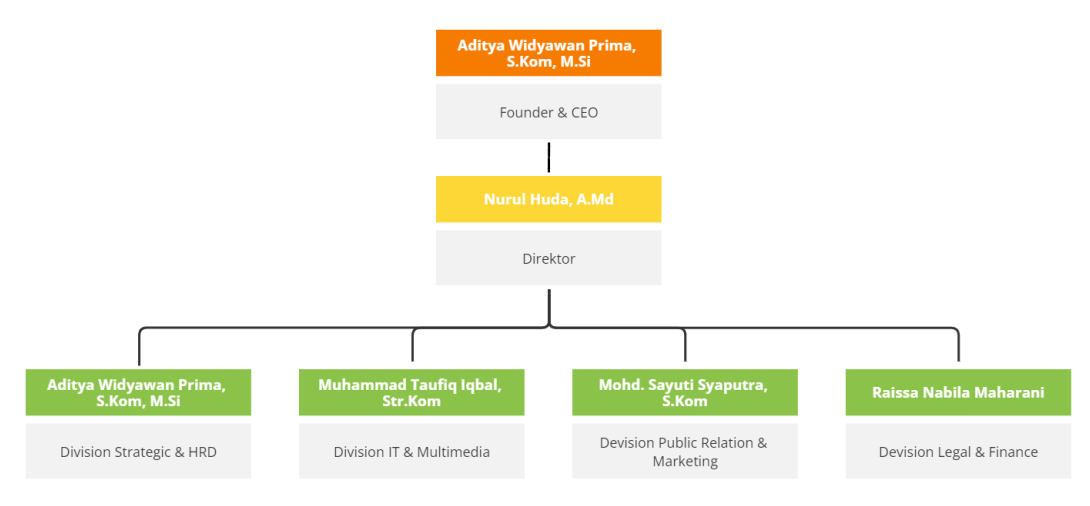

#### <span id="page-12-1"></span>**2.4 Ruang Lingkup PT Yok Beli Indonesia**

PT. Yok Beli Indonesia Adalah Perusahaan yang bergerak di bidang Digital Marketing Agency. Adapun kegiatan yang dilakukan PT. Yok Beli Indonesia secara umum, mencakup :

- 1. AWP *Wedding*, melayani jasa pembuatan undangan pernikahan website yang canggih dan mudah digunakan.
- 2. AWP *Course*, satu link untuk semua pembelajaran berbagai pilihan *ecourse* yang memungkinkan untuk belajar bisnis digital marketing, advertising dan optimasi sosial media hingga pelajaran sekolah.
- 3. AWP Donasi, melayani jasa pembuatan website dan sistem donasi profesional yang terintegrasi sempurna dengan payment gateway serta notifikasi whatsapp kepada donatur.
- 4. AWP Android, melayani UKM atau *corporate* untuk membangun sebuah aplikasi android yang dapat digunakan untuk kebutuhan bisnis.
- 5. AWP *Website*, melayani UKM atau *corporate* untuk membangun sebuah *website* yang dapat digunakan untuk kebutuhan bisnis
- 6. AWP Domain, melayani jasa sewa domain untuk kebutuhan bisnis *online* serta meningkatkan profesional & konversi bisnis.
- 7. AWP *Hosting*, menyediakan layanan *web hosting* dengan spesifikasi terbaik dan handal untuk membantu meningkatkan konversi bisnis.
- 8. AWP Desain, jasa desain grafis berbagai kebutuhan bisnis. Layanan desain promosi produk secara elegan, menarik dan profesional.
- 9. AWP Civi, menyediakan pembuatan *curriculum vitae digital* untuk keperluan personal maupun perusahaan.
- 10. AWP Cloud, melayani jasa sewa penyimpanan data secara *online* / *cloud* yang dapat diakses dimanapun serta tersimpan dengan sangat aman.
- 11. AWP Travel, jasa penjualan tiket pesawat, *voucher* hotel, paket umroh dll.
- 12. AWP Membership, menyediakan jasa pembuatan *website* maupun sistem untuk sekolah maupun perguruan tinggi.
- 13. AWP Video, Jasa pembuatan video animasi untuk kebutuhan penjelasan dari suatu produk dan branding.

### **BAB III**

## **BIDANG PEKERJAAN**

#### <span id="page-14-2"></span><span id="page-14-1"></span><span id="page-14-0"></span>**3.1 Uraian Tugas Yang Dikerjakan**

Kerja Praktek (KP) dilaksanakan terhitung mulai tanggal 27 Maret 2023 hingga 29 Juli 2023 di PT. Yok Beli Indonesia. Selama pelaksanaan Kerja Praktek berlangsung terdapat beberapa tugas yang diberikan. Berikut uraian tugas-tugas yang diberikan selama Kerja Praktek

<span id="page-14-3"></span>3.1.1 Merancang aplikasi E-Arsip

Dalam kegiatan ini, saya melakukan perancangan aplikasi website dimulai dari pengumpulan kebutuhan aplikasi, merancang struktur database, mendesin UI UX, dan pengkodingan hingga aplikasi selesai sesuai kebutuhan yang telah dirancang.

<span id="page-14-4"></span>3.1.2 Mendeploy aplikasi E-Arsip

Kegiatan ini adalah kegiatan dimana kita memasukkan aplikasi yang sudah dirancang ke sebuah server atau hosting agar bisa diakses secara online.

#### <span id="page-14-5"></span>**3.2 Target Yang Diharapkan**

Dalam pelaksanaan Kerja Praktek yang berlokasi di PT. Yok Beli Indonesia dan berlangsung selama 4 bulan terhitung dari 27 Maret 2023 hingga 29 Juli 2023 terdapat target yang ingin dicapai, yaitu :

- 1. Menerapkan ilmu yang diperoleh selama perkuliahan di dunia kerja
- 2. Dapat menggali ilmu baru yang ada di dunia kerja
- 3. Mengetahui tata cara bekerja di industri

#### <span id="page-14-6"></span>**3.3 Perangkat Yang Digunakan**

Berikut adalah perangkat-perangkat yang digunakan saat pelaksanaan

Kerja Praktek di PT. Yok Beli Indonesia

#### <span id="page-14-7"></span>3.3.1 *Hardware*

Adapun hardware yang digunakan adalah :

- 1. Laptop
- 2. *Mouse*
- 3. *Keyboard*

4. Monitor *Extend*

#### <span id="page-15-0"></span>3.3.2 *Software*

Adapun *software* yang digunakan adalah :

- 1. Browser (Chrome)
- 2. Visual Studio Code
- 3. XAMPP
- 4. MySQL Workbench
- 5. Laravel
- 6. Bootstrap
- 7. HTML
- 8. CSS
- 9. Java Script

#### <span id="page-15-1"></span>**3.4 Kendala Yang Dihadapi Selama Kerja Praktek**

Selama pelaksanaan Kerja Praktek di PT. Yok Beli Indonesia terdapat sebuah masalah yaitu kesulitan saat merancang bagian pengelolaan data *User* yang pada perancangannya melibatkan *library* tambahan bernama Leaflet. Karena keterbatasan pengetahuan penulis pada saat perancangan bagian tersebut membutuhkan waktu yang cukup lama untuk menyelesaikannya.

### **BAB IV**

## **JUDUL/TOPIK LAPORAN KP**

#### <span id="page-16-2"></span><span id="page-16-1"></span><span id="page-16-0"></span>**4.1 Metodologi**

<span id="page-16-3"></span>4.1.1 Prosedur Pembuatan Sistem

Adapun prosedur pembuatan sistem ini menggunakan metode Extreme Programming, dimana di dalam metode tersebut memiliki 4 tahapan yaitu : Planning, Design, Coding dan Testing.

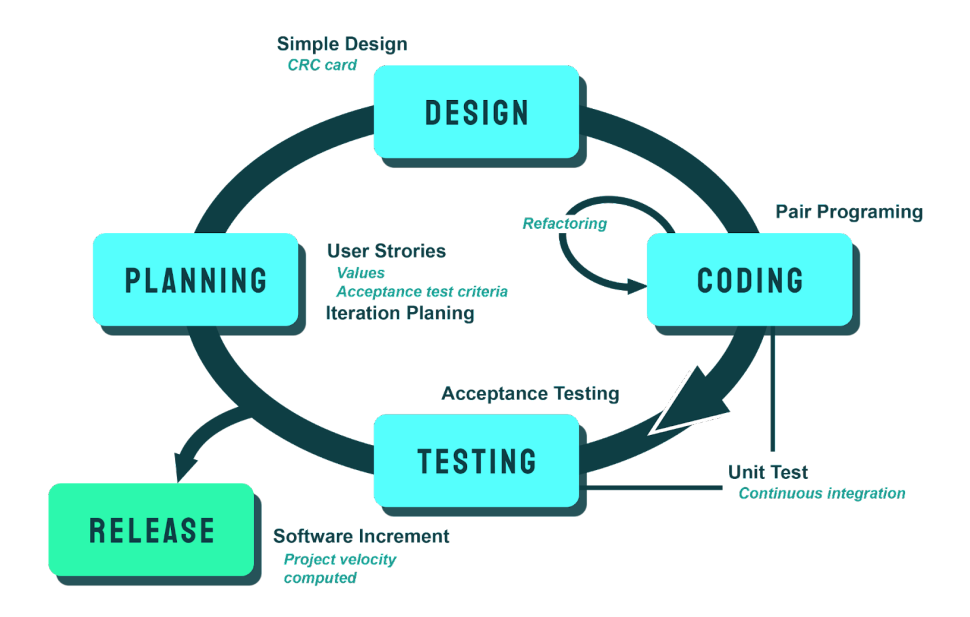

Gambar 4.1 Metode *Extreme Programming* (Sumber : Diaz Astizar 2016)

<span id="page-16-6"></span><span id="page-16-4"></span>4.1.2 Metodologi Pengumpulan Data

Adapun teknik dalam pengumpulan data yang digunakan adalah dengan melakukan wawancara. Pada kasus ini narasumber yang diwawancarai adalah pembimbing Kerja Praktek yaitu Bapak Aditya Widyawan Prima, S.Kom, M.Si.

<span id="page-16-5"></span>4.1.3 Proses Perancangan

Adapun proses perancangan aplikasi E-Arsip sesuai dengan tahapan yang ada pada metode *Extreme Programming* yang memiliki empat tahapan yaitu :

1. Planning

Pada tahap ini dilakukan pengumpulan kebutuhan sistem, pembuatan kriteria testing, dan perancangan berapa banyak iterasi yang akan digunakan saat mendevelop aplikasi.

2. *Design*

Pada tahap ini dilakukan perancangan struktur data dan fungsi-fungsi yang nantinya akan ada di dalam sistem.

3. *Coding*

Tahap ini merupakan tahap implementasi dari *planning* dan *design* yang telah dibuat sebelumnya dalam bentuk kodingan.

4. *Testing*

Tahap ini merupakan tahap pengujian dari aplikasi yang sudah dibuat berdasarkan kriteria pengujian yang telah dibuat pada tahap *planning*.

<span id="page-17-0"></span>4.1.4 Tahapan Dan Jadwal Pelaksanaan

Berikut tahapan dan jadwal pelaksanaan

|                |                       | <b>Bulan</b>   |              |                |                |                |              |                |                |                |              |                |                |                |              |                |   |                |
|----------------|-----------------------|----------------|--------------|----------------|----------------|----------------|--------------|----------------|----------------|----------------|--------------|----------------|----------------|----------------|--------------|----------------|---|----------------|
| N <sub>o</sub> | Tahapan               | Maret - April  |              |                | Mei            |                |              | Juni           |                |                | Juli         |                |                |                |              |                |   |                |
|                |                       | $\overline{4}$ | $\mathbf{1}$ | $\overline{2}$ | $\overline{3}$ | $\overline{4}$ | $\mathbf{1}$ | $\overline{2}$ | $\overline{3}$ | $\overline{4}$ | $\mathbf{1}$ | $\overline{2}$ | $\overline{3}$ | $\overline{4}$ | $\mathbf{1}$ | $\overline{2}$ | 3 | $\overline{4}$ |
| $\mathbf{1}$   | Wawancara             |                |              |                |                |                |              |                |                |                |              |                |                |                |              |                |   |                |
| 2              | Planning              |                |              |                |                |                |              |                |                |                |              |                |                |                |              |                |   |                |
| $\overline{3}$ | Design                |                |              |                |                |                |              |                |                |                |              |                |                |                |              |                |   |                |
| $\overline{4}$ | Coding                |                |              |                |                |                |              |                |                |                |              |                |                |                |              |                |   |                |
| 5              | Testing               |                |              |                |                |                |              |                |                |                |              |                |                |                |              |                |   |                |
| 6              | Deploy                |                |              |                |                |                |              |                |                |                |              |                |                |                |              |                |   |                |
| $\overline{7}$ | Penyusunan<br>Laporan |                |              |                |                |                |              |                |                |                |              |                |                |                |              |                |   |                |

<span id="page-17-1"></span>Tabel 4.1 Tahapan dan Jadwal Pelaksanaan

#### <span id="page-18-0"></span>**4.2 Perancangan Dan Implementasi**

#### <span id="page-18-1"></span>4.2.1 Analisis Data

Analisis data adalah proses pengambilan data dan analisa data yang diperlukan dalam perancangan sistem yang akan dibangun. Berikut proses pengambilan data dan hasil analisa data.

1. Proses pengambilan data

Proses pengambilan data dilakukan sesuai dengan metodologi pengumpulan data yang telah dijelaskan sebelumnya yaitu metode wawancara. Berikut pertanyaan-pertanyaan yang penulis ajukan ke narasumber :

● Aplikasi seperti apa yang ingin dikembangankan? Jawaban :

"Aplikasi yang ingin dikembangkan adalah aplikasi pengolah data arsip secara digital yang bernama E-Arsip"

Pengembangan apa yang akan dilakukan pada aplikasi E-Arsip? Jawaban :

"Pengembangan yang dilakukan adalah memperbarui tampilan UI aplikasi, menambahkan fitur lokasi secara mapping, dan fitur pelaporan dana pada bagian invoice"

Siapa saja yang akan menggunakan aplikasi E-Arsip? Jawaban :

"Aplikasi akan digunakan oleh lima kategori pengguna, yaitu Direktur, Sekretariat, Finance, Legal, dan Marketing"

● Dokumen apa saja yang akan diarsipkan di aplikasi E-Arsip ini? Jawaban :

"Dokumen yang akan diarsipkan di aplikasi E-Arsip ini adalah dokumen Surat Masuk, Surat Keluar, Data Bank, Bukti Pembayaran, Invoice, Bukti Penarikan Penjual, Bukti PPN & PPH, Pajak, Data Transaksi, Legalitas Perusahaan, Legalitas Penyedia Toko, Regulasi, dan Marketing KIT"

2. Proses analisa data

Pada proses ini dilakukan analisa data dari wawancara yang telah dilakukan ke dalam bentuk *user stories* sesuai dengan metode perancangan yang digunakan. Berikut *user stories* yang telah dibuat.

<span id="page-19-0"></span>Tabel 4.2 *User Stories*

#### *User Stories*

Sebagai Direktur, Sekretariat, Finance, Legal, dan Marketing saya ingin *login* agar saya dapat masuk ke dalam aplikasi

Sebagai Direktur, saya ingin mengelola semua data sehingga saya dapat melihat, menambah, mengedit, dan menghapus semua data yang ada.

Sebagai Sekretariat, saya ingin mengelola data Surat Masuk dan Surat Keluar sehingga saya dapat melihat, menambah, mengedit, dan menghapus data-datanya.

Sebagai Finance, saya ingin mengelola data Bank, Bukti Pembayaran, Invoice, Bukti Penarikan Penjual, Bukti PPN & PPH, Pajak, dan Transaksi sehingga saya dapat melihat, menambah, mengedit, dan menghapus data-datanya.

Sebagai Legal, saya ingin mengelola data Legalitas Perusahaan, Legalitas Penyedia Toko dan Regulasi sehingga saya dapat melihat, menambah, mengedit, dan menghapus data-datanya.

Sebagai Marketing, saya ingin mengelola data Marketing Kit sehingga saya dapat melihat, menambah, mengedit, dan menghapus data-datanya.

Sebagai Direktur, Sekretariat, Finance, Legal, dan Marketing saya ingin *logout* agar saya dapat keluar dari dalam aplikasi

Setelah *user stories* didapatkan maka akan dilanjutkan untuk menentukan *value* untuk setiap *point-point* storiesnya. Berikut *user stories* yang telah diberi *value* dengan metode *planning poker.*

<span id="page-19-1"></span>Tabel 4.3 *Value User Stories*

| No | <i>User Stories</i>                                              | Value |
|----|------------------------------------------------------------------|-------|
|    | US-01   Direktur, Sekretariat, Finance, Legal, Marketing - login |       |

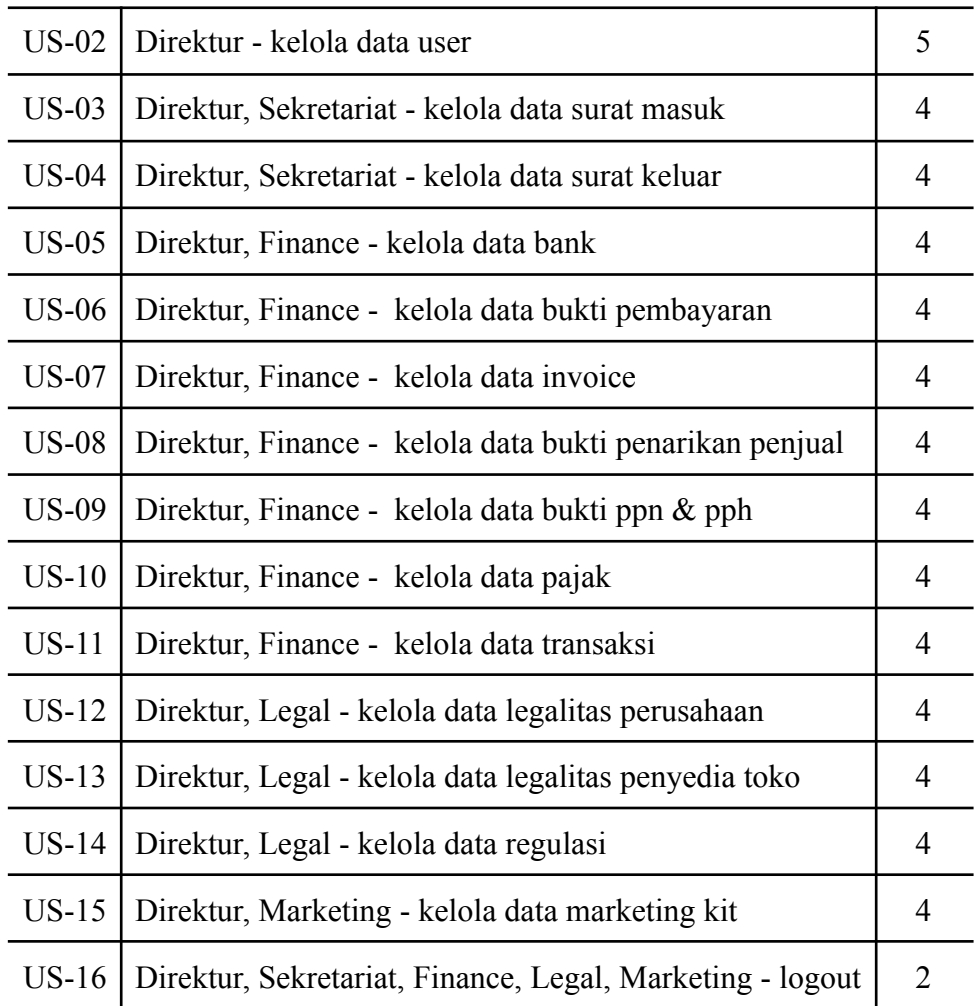

Keterangan penilaian

- 5 = Diutamakan pertama
- 4 = Diutamakan kedua
- 3 = Diutamakan ketiga
- 2 = Diutamakan keempat
- 1 = Diutamakan kelima

Setelah menentukan *value user stories* maka akan dilanjutkan ke tahap pembuatan *acceptance test criteria* atau kriteria pengujian untuk setiap *user stories*. Berikut *acceptance test criteria* yang telah dibuat

<span id="page-20-0"></span>Tabel 4.4 *Acceptance Test Criteria*

| No | <i>Acceptance Test Criteria</i>                               |
|----|---------------------------------------------------------------|
|    | US-01   Direktur, Sekretariat, Finance, Legal, Marketing bisa |

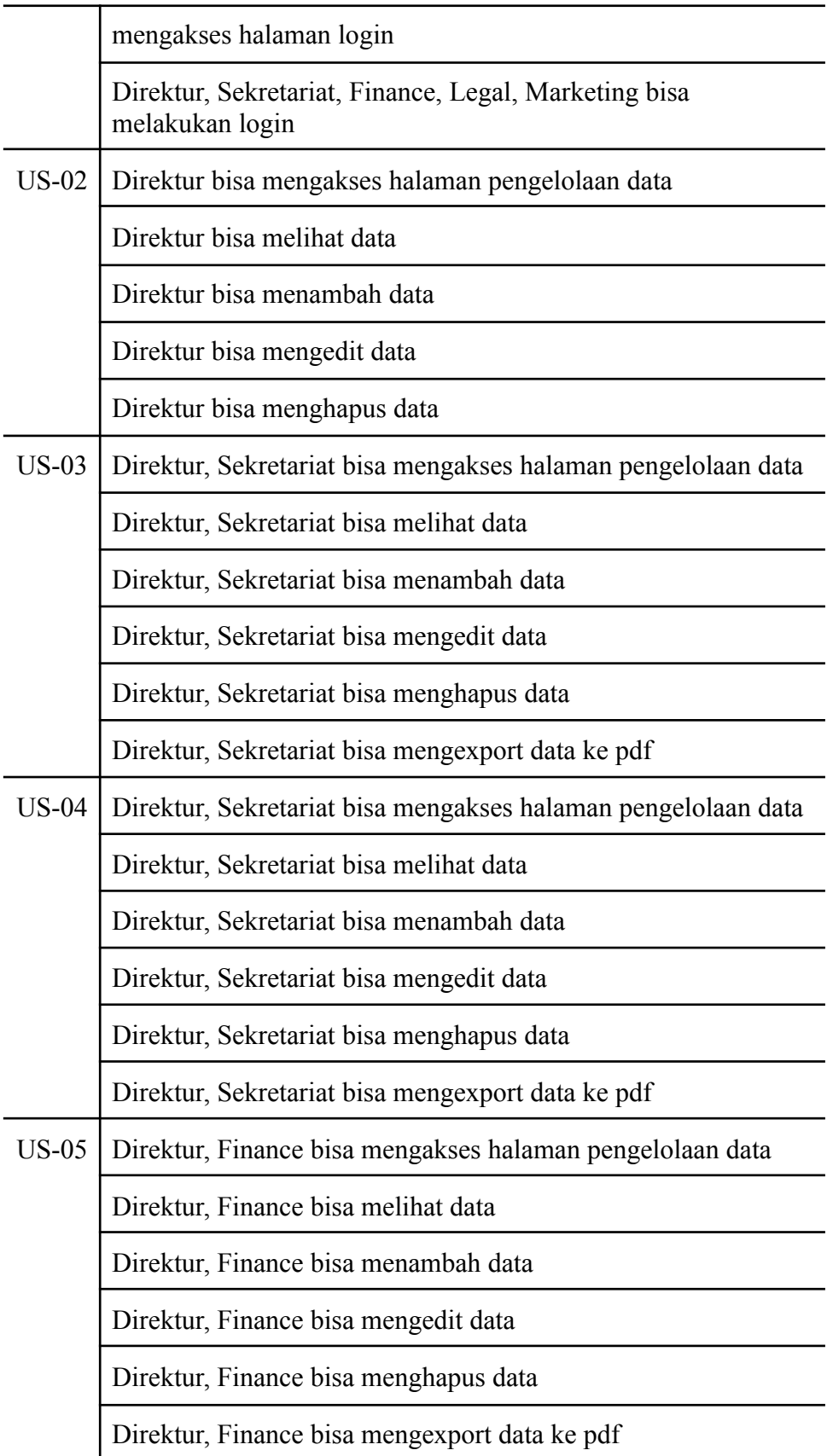

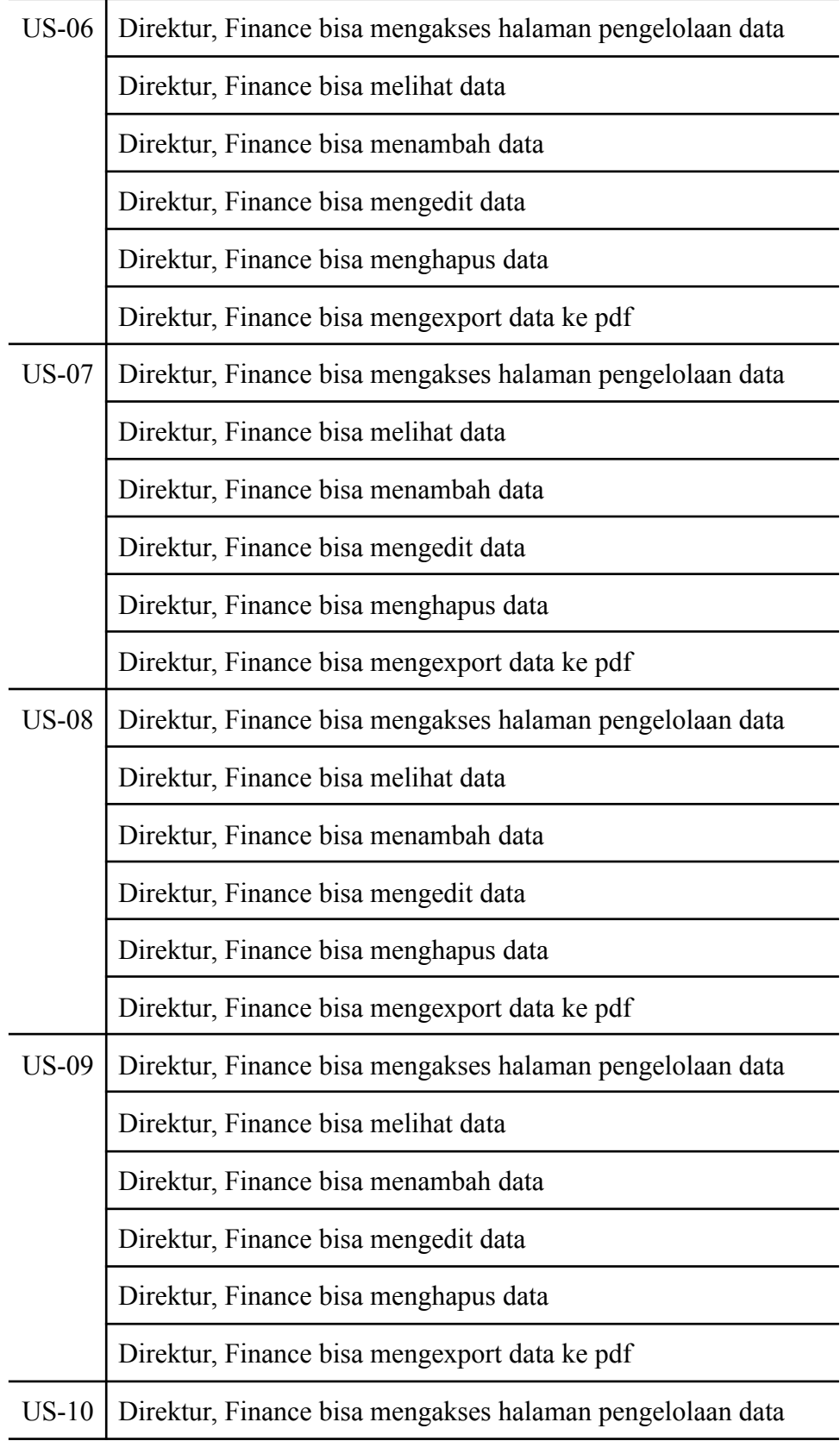

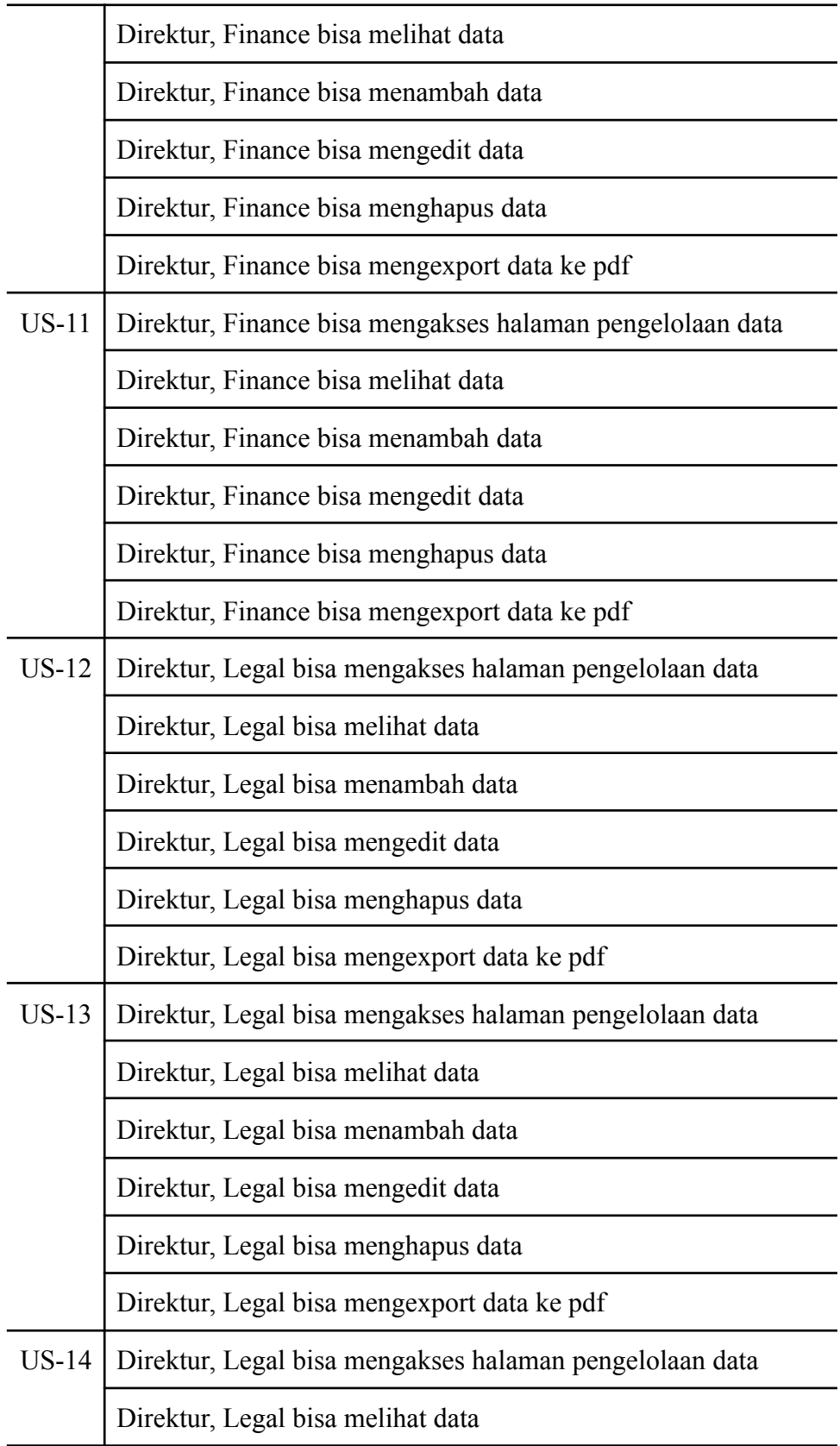

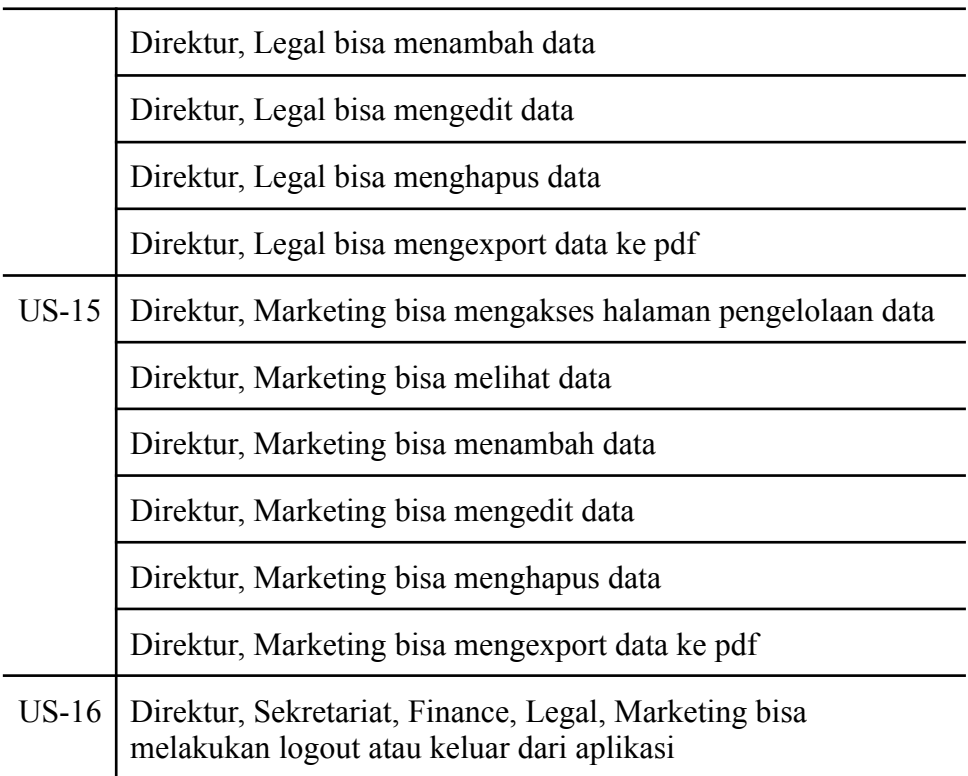

Setelah *acceptance test criteria* selesai dibuat maka akan dilanjutkan ke tahap menentukan *iteration plan*. Berikut *iteration plan* yang telah dibuat

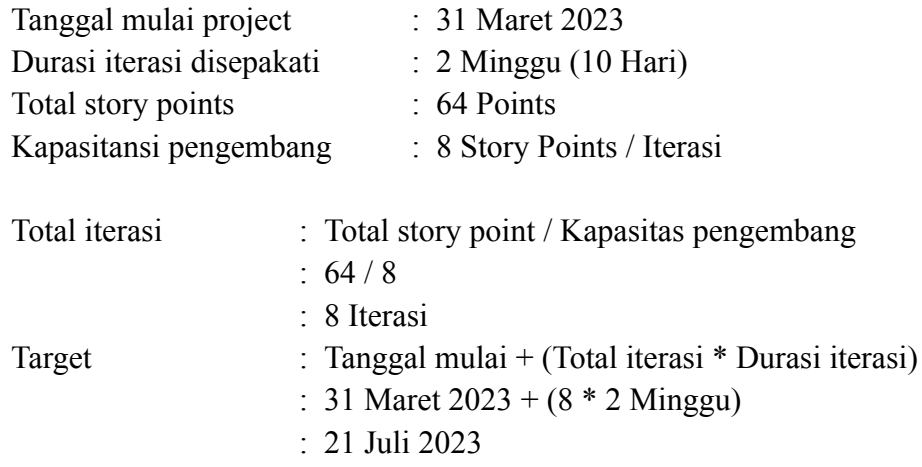

Biasanya ada penambahan waktu untuk mengakomodasi perubahan sebesar 20%.

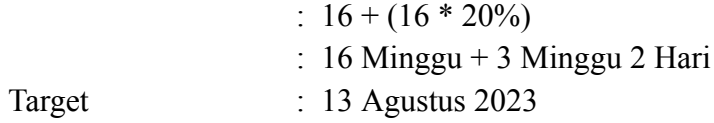

Waktu pengerjaan aplikasi dimulai dari tanggal 31 Maret 2023, dimana kapasitas pengembang sebesar 8 Story Points dengan durasi per iterasi yaitu 2 minggu atau 10 hari. Sehingga diperoleh jumlah iterasi yang dibutuhkan untuk menyelesaikan aplikasi ini yaitu 8 iterasi, dengan target aplikasi selesai dalam 19 minggu 2 hari pengerjaan hingga 13 Agustus 2023. Berikut tabel susunan iterasi.

<span id="page-25-0"></span>Tabel 4.5 *Iteration Plan*

| <b>Iterasi</b> | <b>User Stories</b> | <b>Value</b>             | <b>Total</b> |
|----------------|---------------------|--------------------------|--------------|
| Ke-1           | $US-02$             | 5                        | $8\,$        |
|                | $US-01$             | 3                        |              |
| $Ke-2$         | <b>US-01</b>        | $\overline{2}$           | $8\,$        |
|                | $US-16$             | $\overline{2}$           |              |
|                | $US-03$             | $\overline{4}$           |              |
| Ke-3           | <b>US-04</b>        | $\overline{4}$           | $8\,$        |
|                | $US-05$             | $\overline{4}$           |              |
| Ke-4           | <b>US-06</b>        | $\overline{4}$           | $\,$ $\,$    |
|                | <b>US-07</b>        | $\overline{4}$           |              |
| Ke-5           | <b>US-08</b>        | $\overline{4}$           | 8            |
|                | <b>US-09</b>        | $\overline{4}$           |              |
| Ke-6           | $US-10$             | $\overline{4}$           | $8\,$        |
|                | $US-11$             | $\overline{4}$           |              |
| Ke-7           | $US-12$             | $\overline{4}$           | $8\,$        |
|                | $US-13$             | $\overline{4}$           |              |
| Ke-8           | $US-14$             | $\overline{4}$           | $8\,$        |
|                | $US-15$             | $\overline{\mathcal{A}}$ |              |

Setelah *iteration plan* selesai dibuat selanjutkan masuk ke tahapan pembuatan design. Karena pada metode perancangan *Extreme Programming* mengikuti prinsip KIP (*Keep it Simple*) maka pada proses design ini akan menggunakan design CRC *Card* (*Class Responsibility Collaboration*), *Use Case Diagram*, dan *Class Diagram*. Berikut CRC *Card, Use Case Diagram*, dan *Class Diagram* yang telah dibuat.

#### 1. CRC *Card*

<span id="page-26-0"></span>Tabel 4.6 CRC *Card*

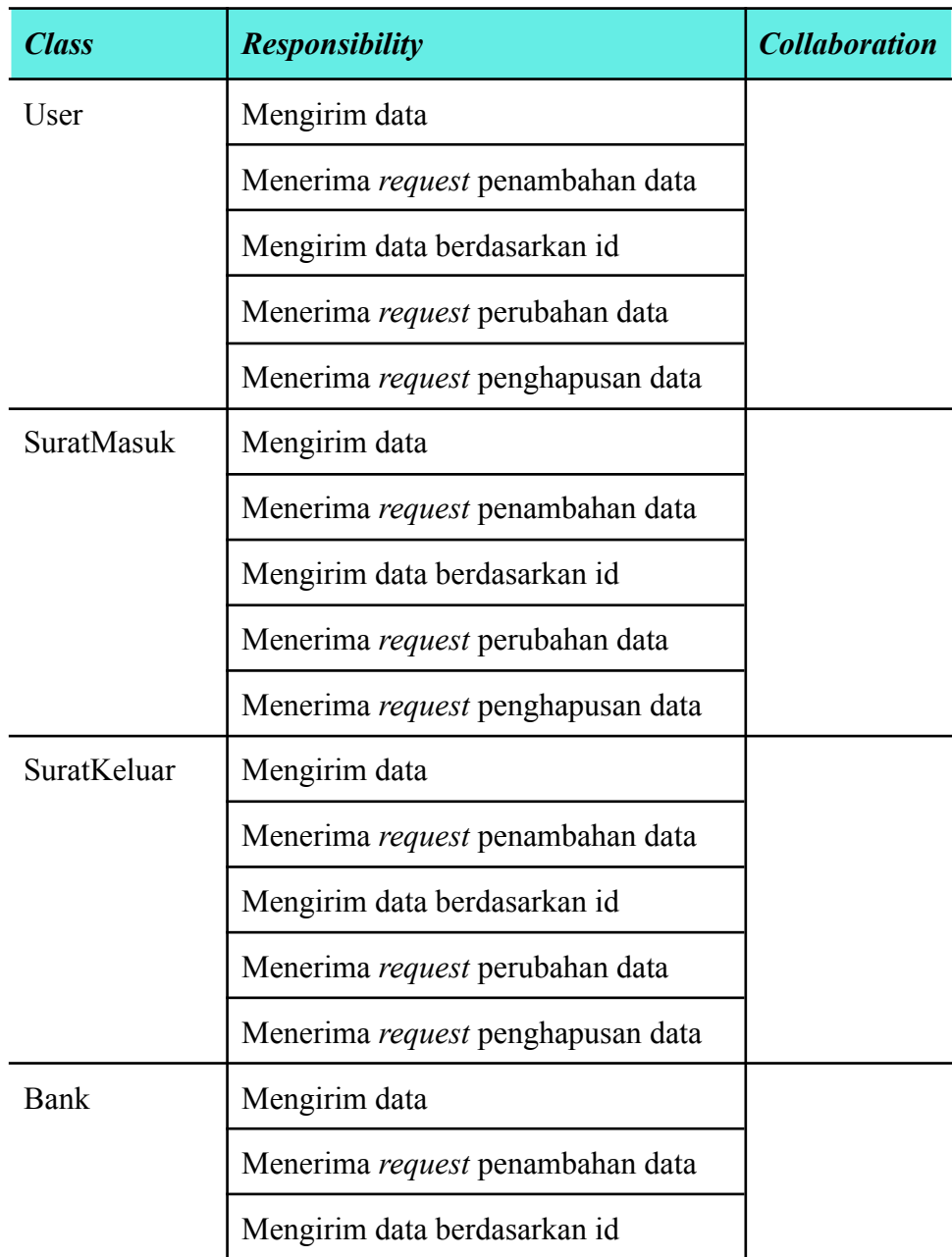

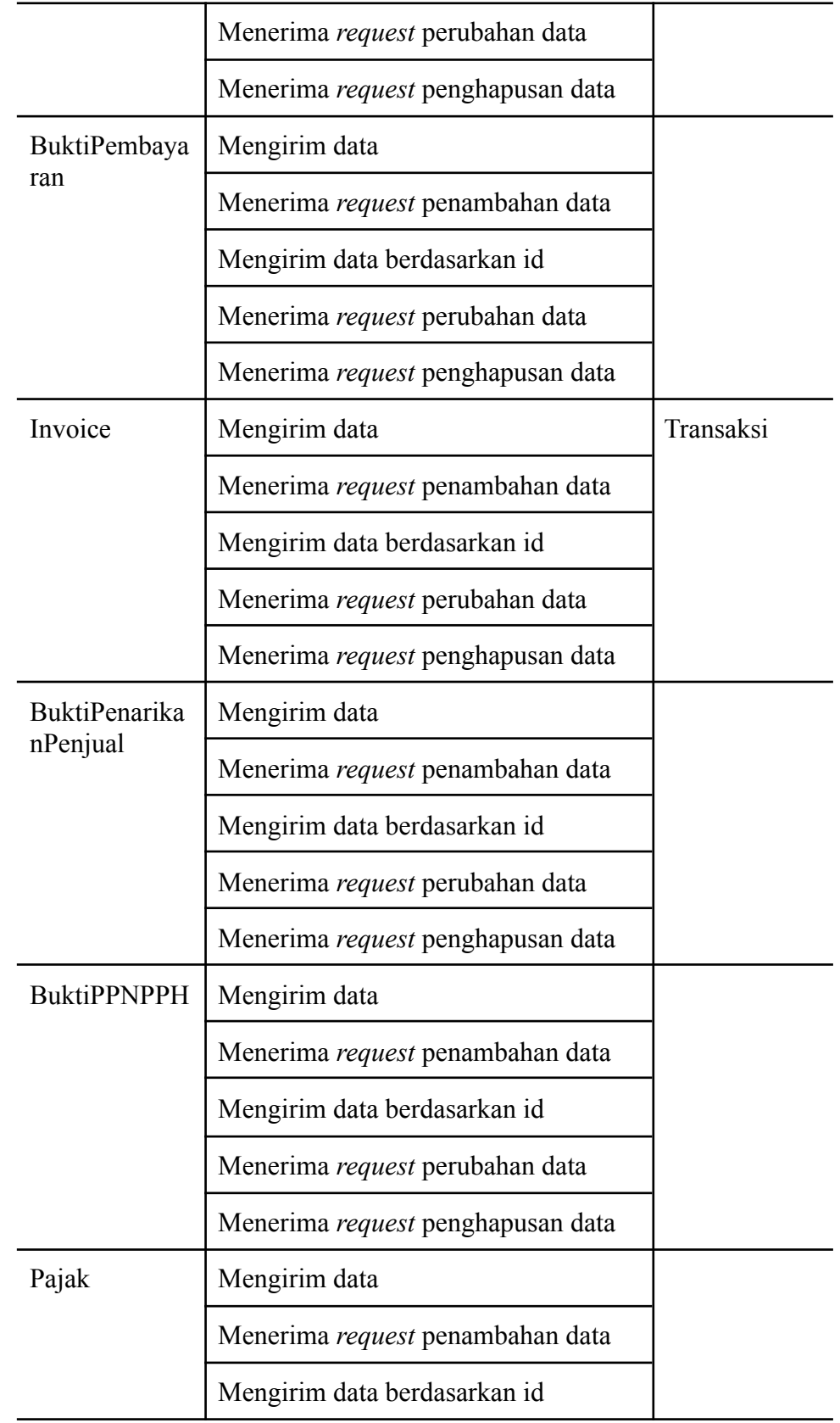

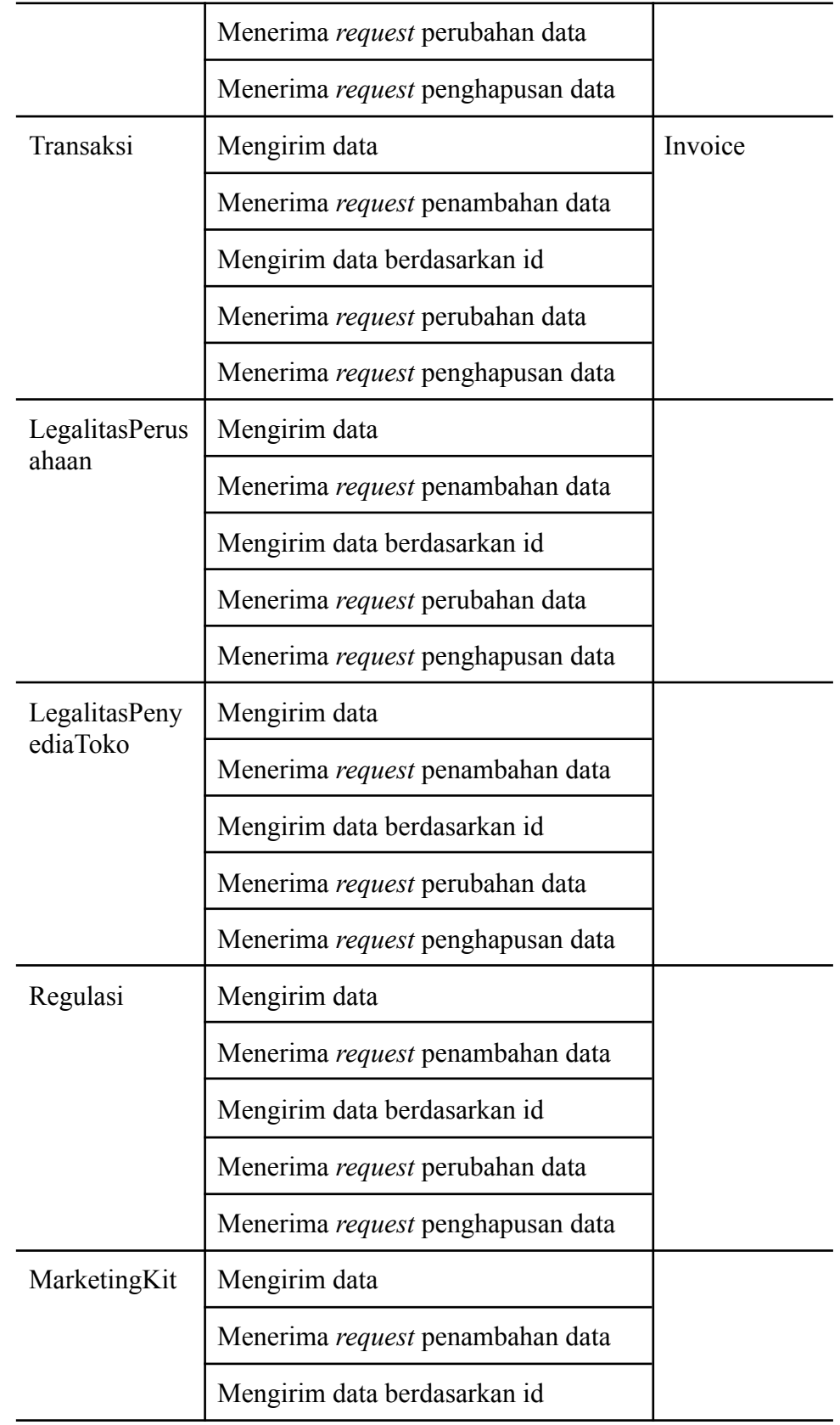

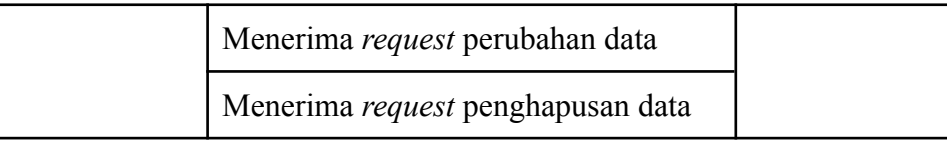

## 2. *Use Case Diagram*

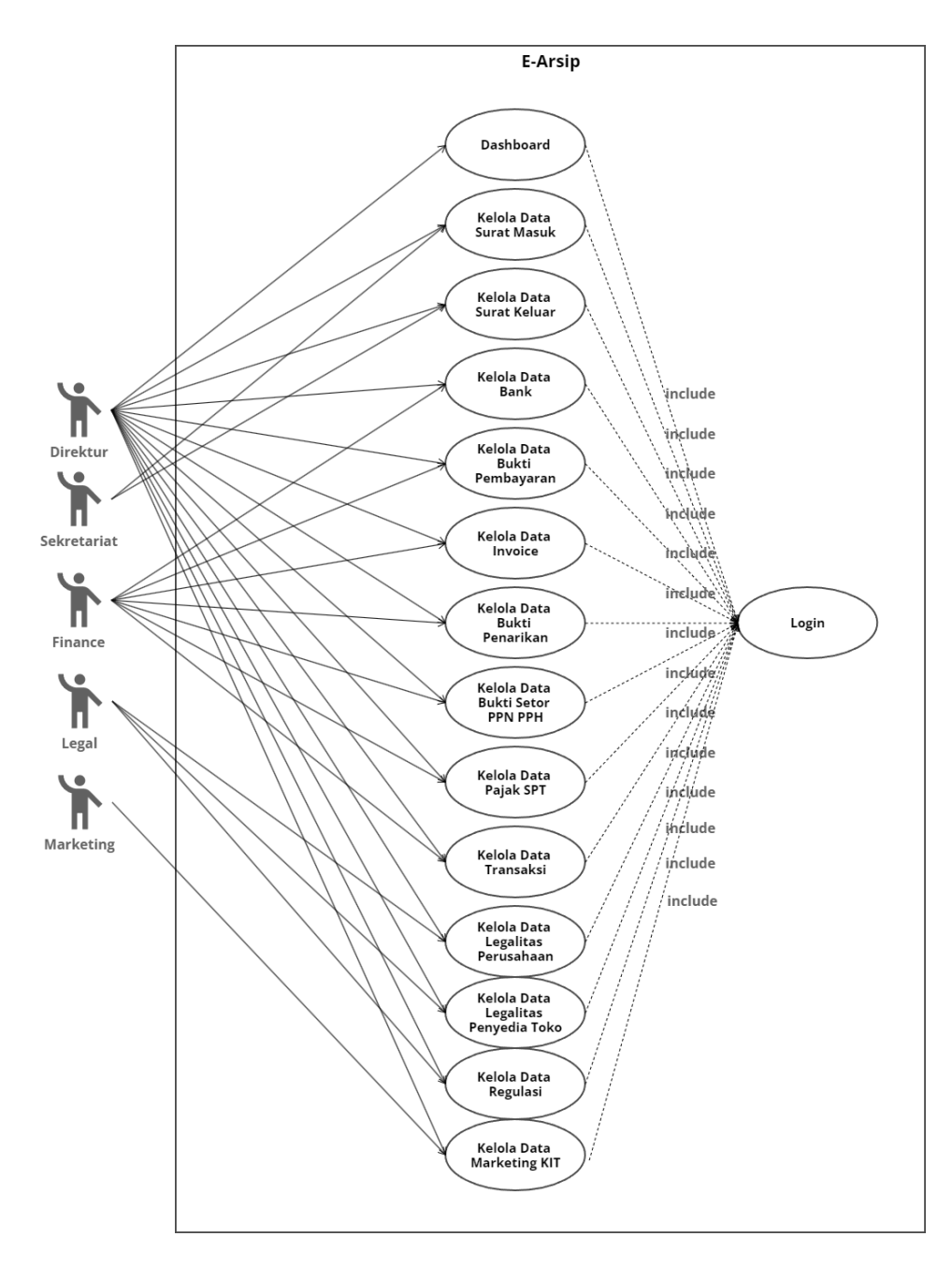

#### 3. *Class Diagram*

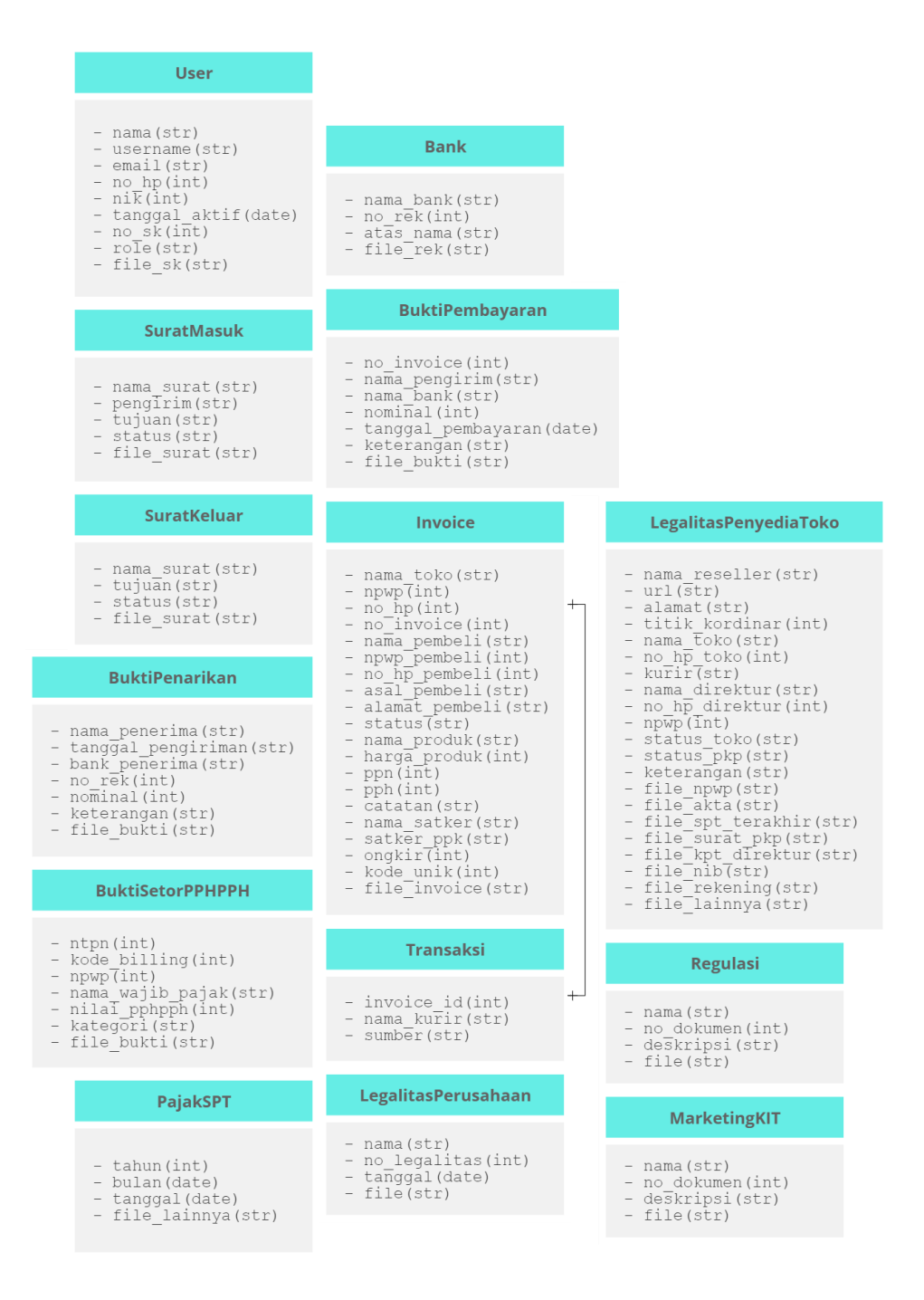

Setelah tahap design selesai dilakukan maka akan dilanjutkan ke tahap *coding.* Tahap ini merupakan tahap implementasi dari *stories* yang telah dibuat sebelumnya dalam bentuk sebuah kode program. Berikut potongan kode program yang sudah dibuat.

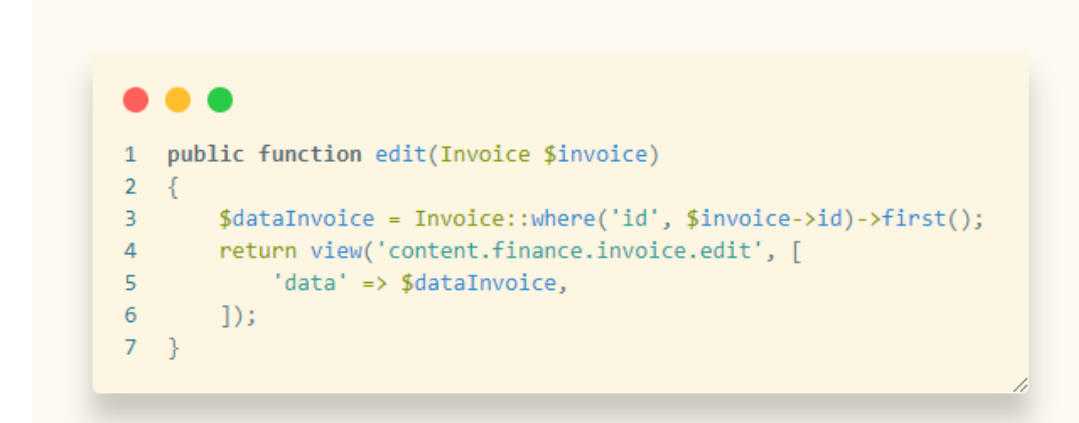

Kode program diatas adalah sebuah fungsi yang dimana fungsi tersebut akan mereturn sebuah tampilan halaman edit data invoice dengan membawa data invoice.

#### <span id="page-31-0"></span>4.2.2 Rancangan Sistem/Alat/Solusi

Berikut hasil rancangan sistem yang telah dibuat

1. Halaman login

Merupakan tampilan awal dari aplikasi jika user mengakses domain arsip.yok-beli.my.id. Pada halaman ini terdapat form login yang berfungsi agar user bisa melakukan login untuk masuk ke aplikasi.

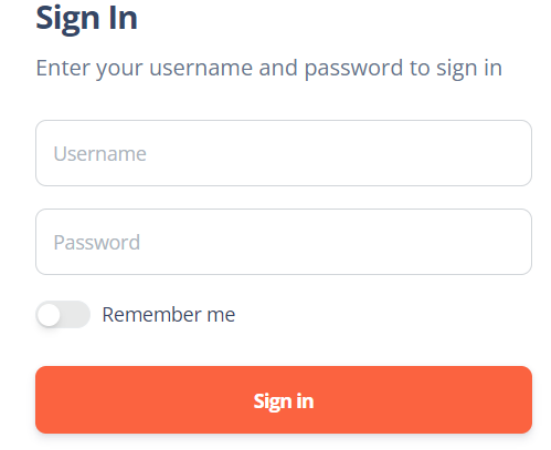

#### Gambar 4.2 Halaman Login

<span id="page-32-0"></span>2. Halaman dashboard

Merupakan tampilan setelah user login ke aplikasi. Pada tampilan ini terdapat fitur yang dikembangkan yaitu fitur pelaporan data dana invoice. Dimana pada fitur ini terdapat perhitungan data dana dengan rumus :

(Harga produk + PPN + PPH + Kode unik + Ongkir) - Fee 3% dari harga produk

#### Contoh

 $= (500000 + 5000 + 2000 + 123 + 20000) - 15000$ 

 $=$  Rp.512.123

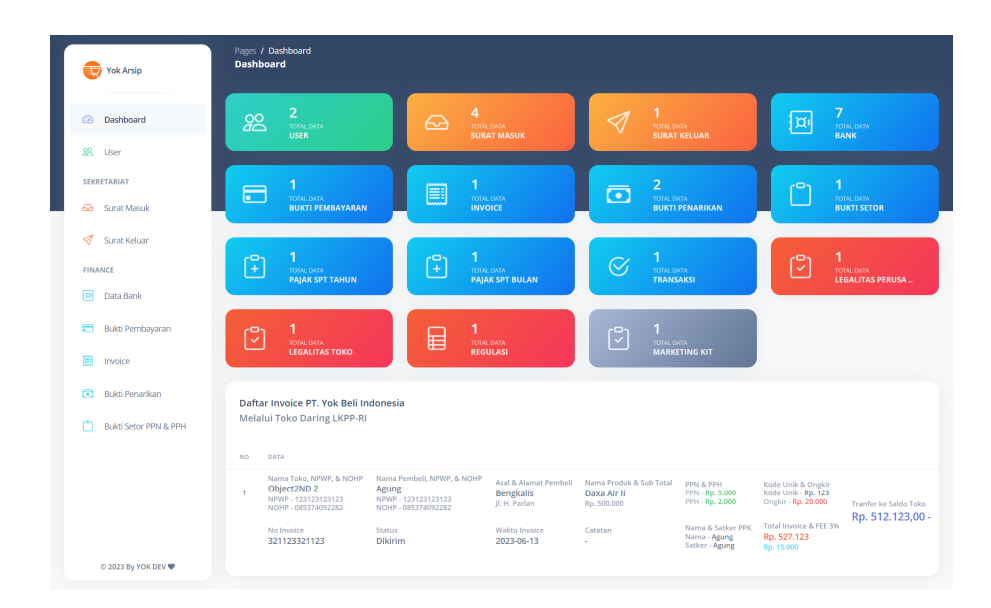

Gambar 4.3 Halaman Dashboard

<span id="page-32-1"></span>3. Halaman pengelola data user

Merupakan tampilan ketika user masuk ke menu pengelola data user yang berada di sidebar dengan nama menu "User".

| Pages / User<br><b>User</b>                             |                                         |                  |                       |          |                |                                       |
|---------------------------------------------------------|-----------------------------------------|------------------|-----------------------|----------|----------------|---------------------------------------|
| <b>Tabel User</b><br>Search                             |                                         |                  |                       |          |                | Create User +                         |
| NAMA & USERNAME                                         | <b>KONTAK</b>                           | <b>NIK</b>       | TANGGAL AKTIF & NO SK | ROLE     | <b>FILE SK</b> | <b>ACTION</b>                         |
| Aditya Widyawan Prima, S.Kom, M.Si<br>퉆<br>adityawprima | adittelecomg6@gmail.com<br>085265663767 | 1472011807880002 | 27/07/2023<br>001     | Direktur | Download +     | $\mathscr{D}$ Edit<br><b>盲</b> Delete |
| Administrator<br>admin                                  | admin@admin.com<br>$\sim$               |                  | 01/01/2070<br>$\sim$  | Admin    | Download +     | <b>IMMORTAL</b>                       |
|                                                         |                                         |                  |                       |          |                |                                       |

Gambar 4.4 Halaman Pengelola Data User

### <span id="page-33-1"></span><span id="page-33-0"></span>4.2.3 Implementasi Sistem

Implementasi sistem merupakan proses pengujian aplikasi yang buat. Pada proses pengujian ini menggunakan metode *black-box* dengan kasus uji sesuai *acceptance test criteria* yang telah dibuat sebelumnya. Berikut hasil pengujian menggunakan metode *black-box* dengan kasus uji *acceptance test criteria*

| <b>User</b><br><b>Stories</b> | <b>Acceptance Test Criteria</b>                                                        | <b>Kasus Pengujian</b>                                                                                                    | <b>Hasil Yang</b><br><b>Diharapkan</b>                    | <b>Hasil</b>      | Kesimpulan      |
|-------------------------------|----------------------------------------------------------------------------------------|----------------------------------------------------------------------------------------------------|-----------------------------------------------------------|-------------------|-----------------|
| $US-01$                       | Direktur, Sekretariat,<br>Finance, Legal, Marketing<br>bisa mengakses halaman<br>login | Direktur, Sekretariat, Finance,<br>Legal, Marketing mengakses<br>alamat domain aplikasi                                                   | Sistem menampilkan<br>halaman login                       | Sesuai<br>Harapan | Berhasil        |
|                               | Direktur, Sekretariat,<br>Finance, Legal, Marketing<br>bisa melakukan login            | Direktur, Sekretariat, Finance,<br>Legal, Marketing memasukkan<br>username dan password pada<br>form login dan mengklik tombol<br>sign in | Sistem menampilkan<br>halaman dashboard                   | Sesuai<br>Harapan | Berhasil        |
| $US-02$                       | Direktur bisa mengakses<br>halaman pengelolaan data                                    | Direktur mengakses yang ada di<br>sidebar                                                                                                 | Sistem menampilkan<br>halaman pengelolaan<br>data         | Sesuai<br>Harapan | Berhasil        |
|                               | Direktur bisa melihat data                                                             | Direktur mengakses yang ada di<br>sidebar                                                                                                 | Sistem menampilkan<br>data di halaman<br>pengelolaan data | Sesuai<br>Harapan | <b>Berhasil</b> |
|                               | Direktur bisa menambah<br>data                                                         | Direktur mengklik tombol<br>Create, mengisi form data,<br>mengklik tombol submit                                                          | Sistem menambahkan<br>data                                | Sesuai<br>Harapan | Berhasil        |

Tabel 4.7 *Acceptance Test Criteria.*

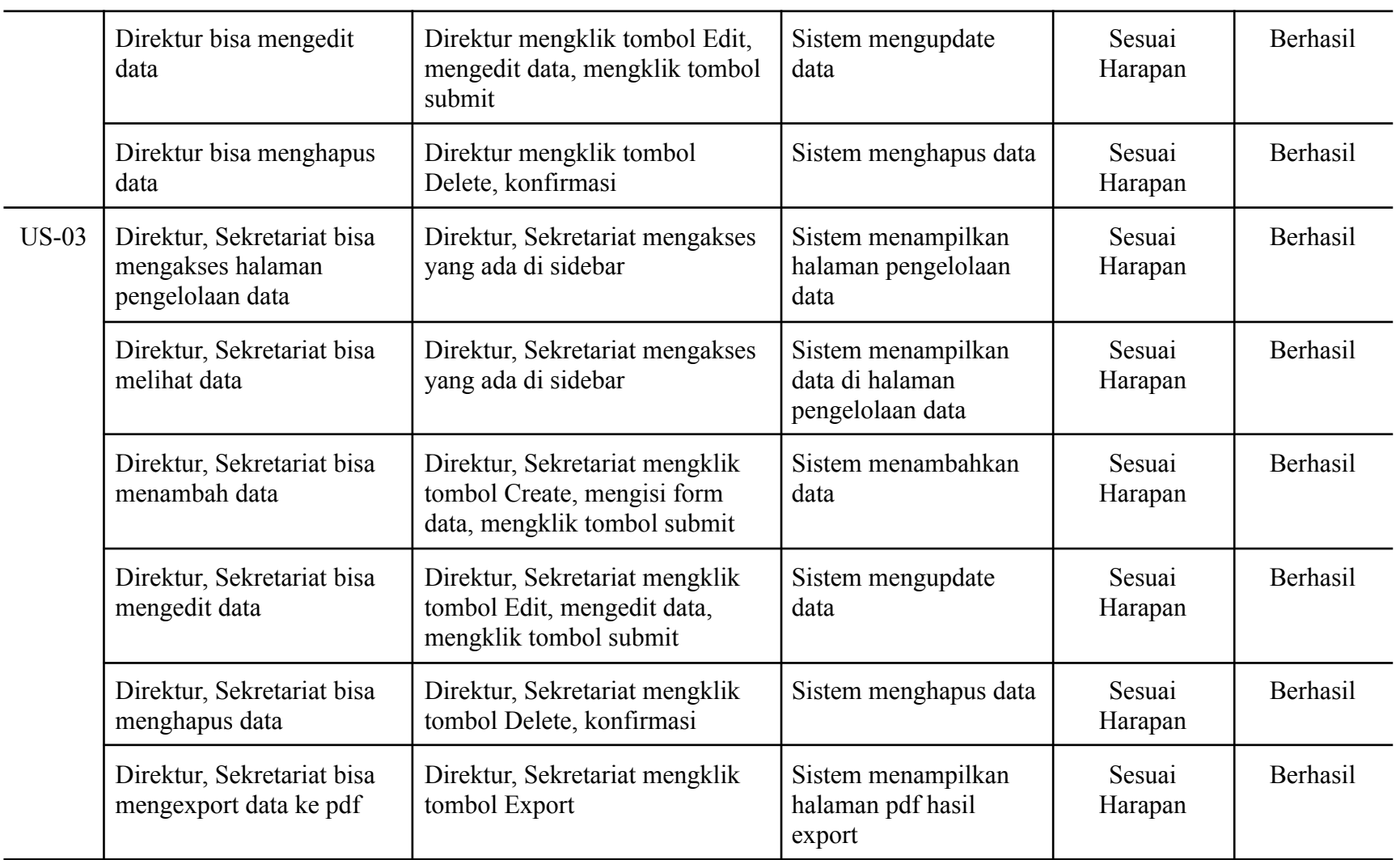

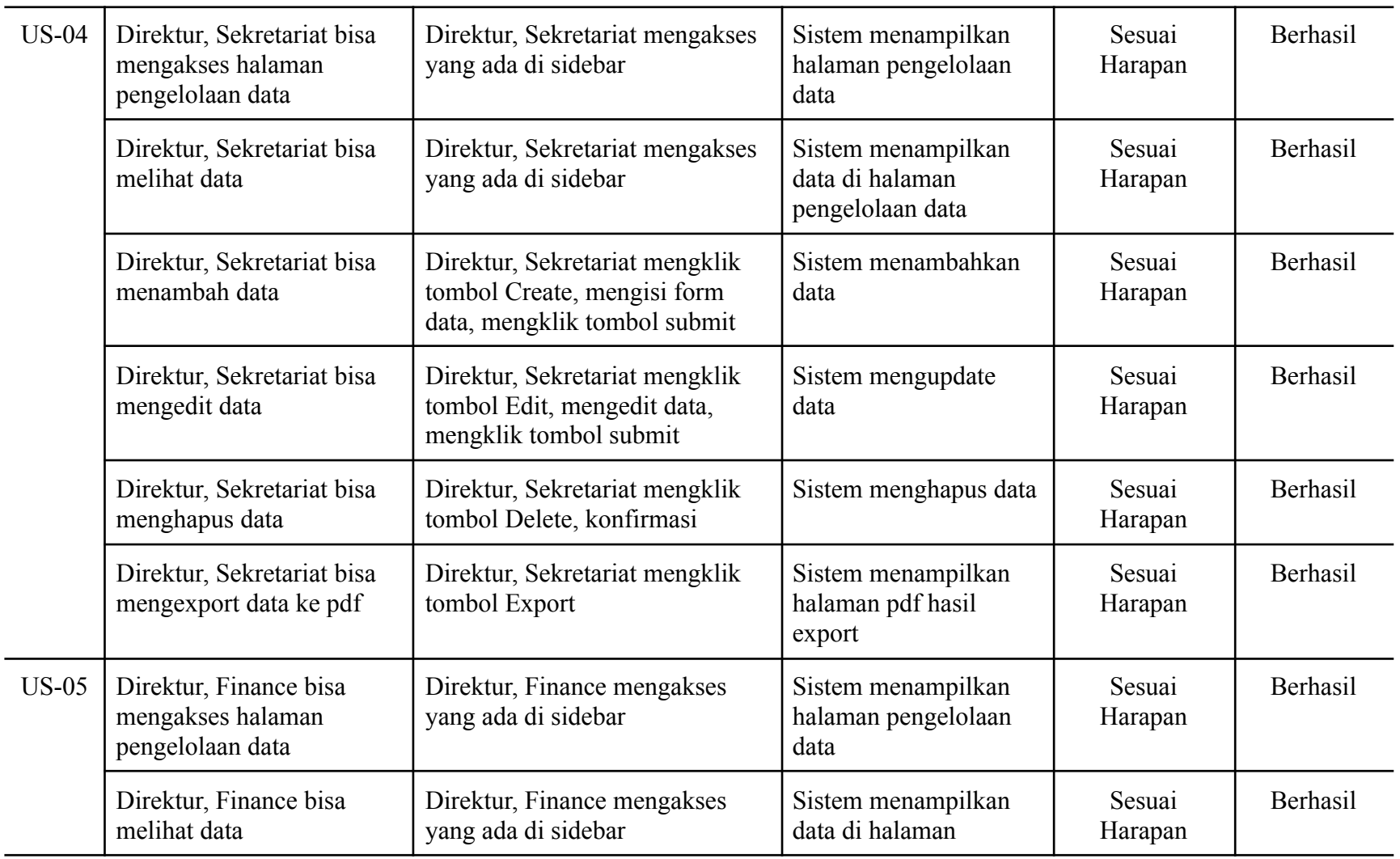

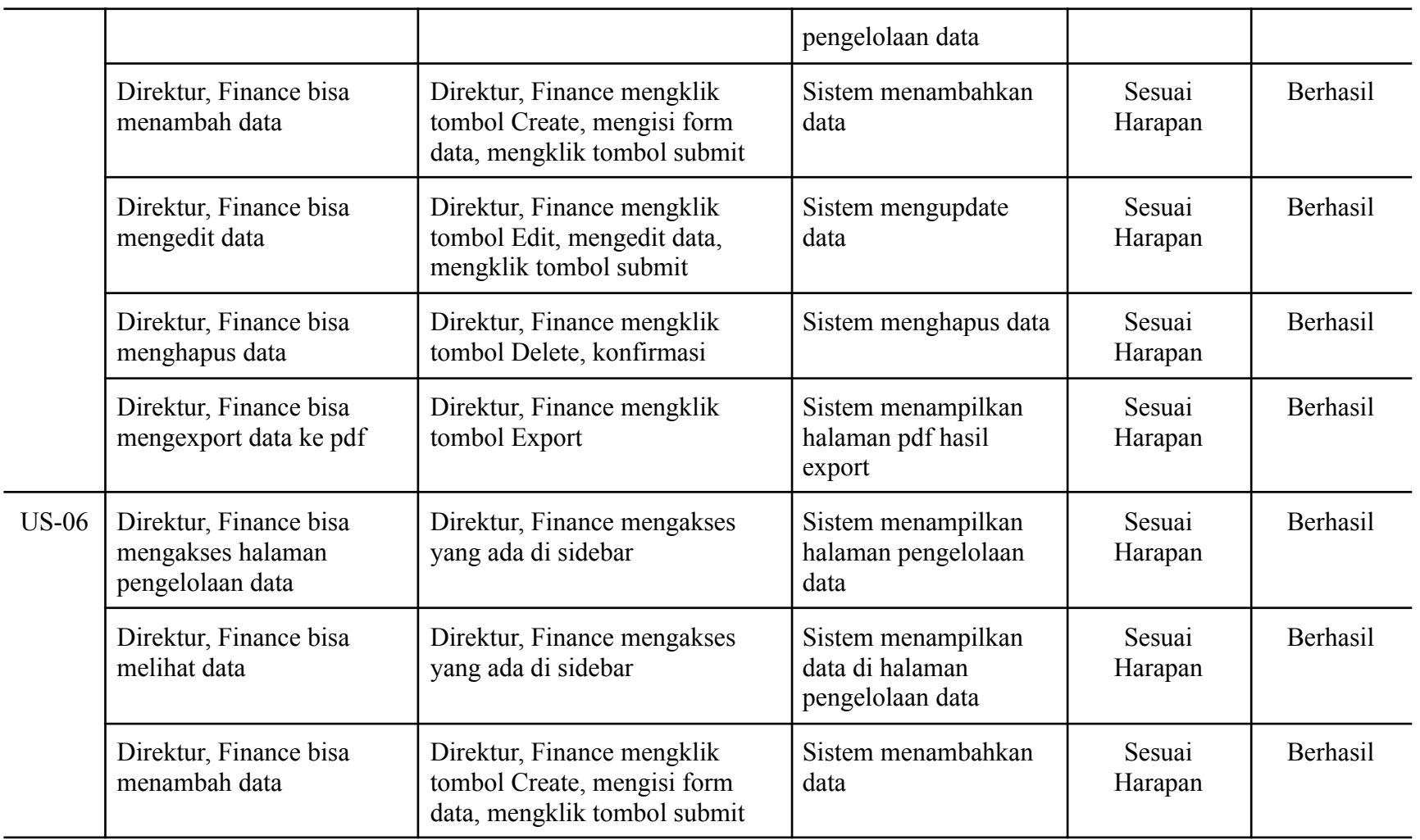

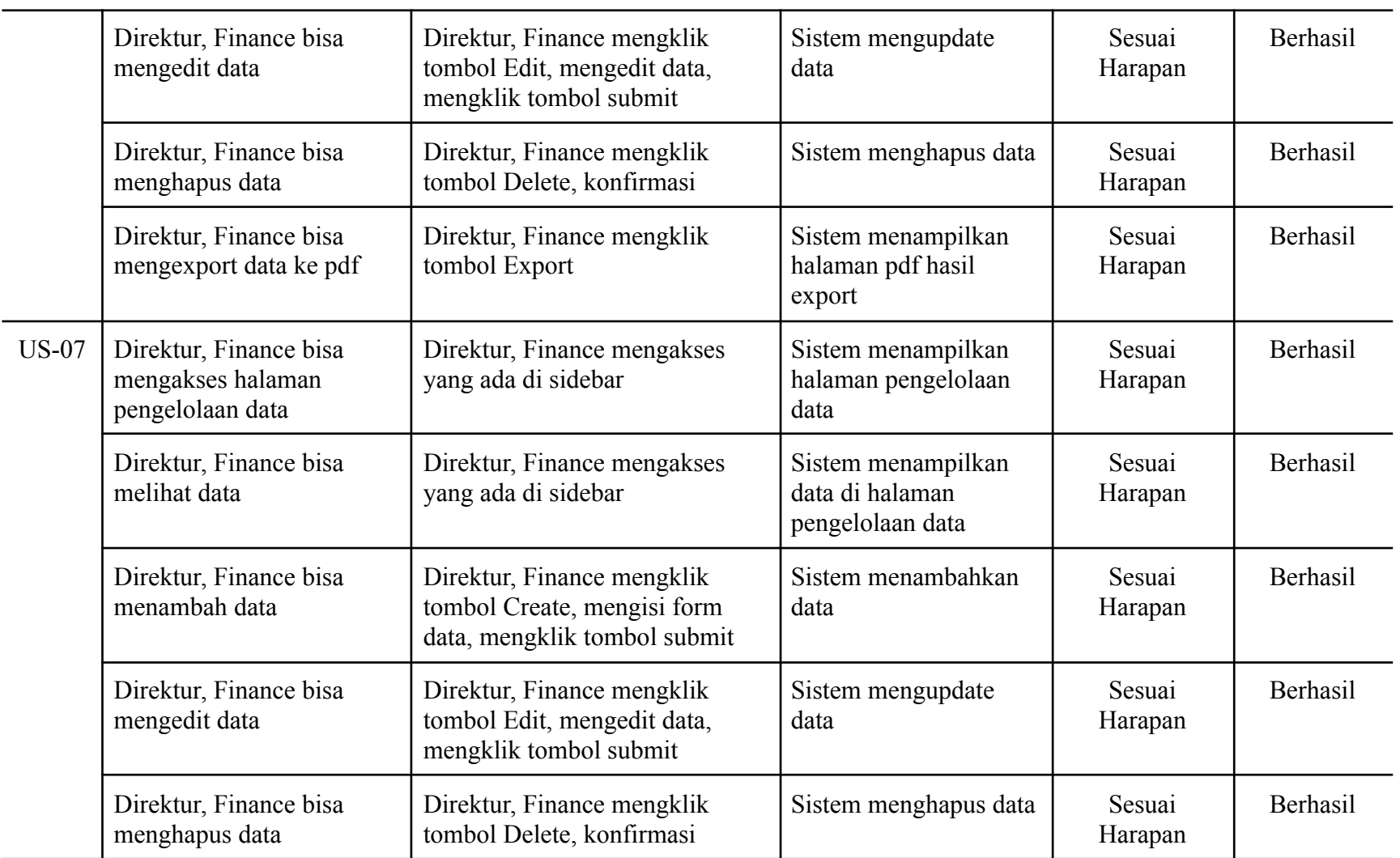

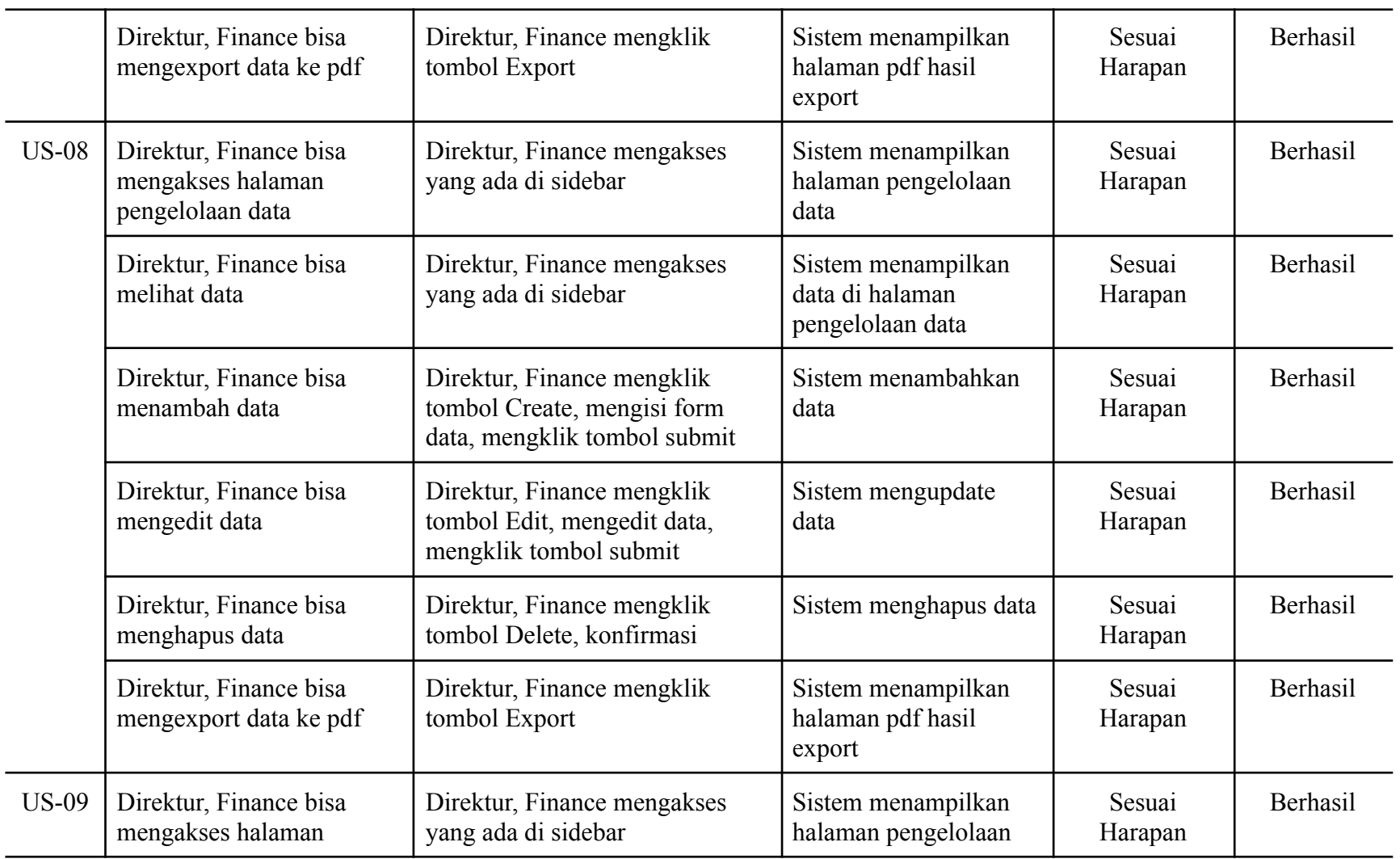

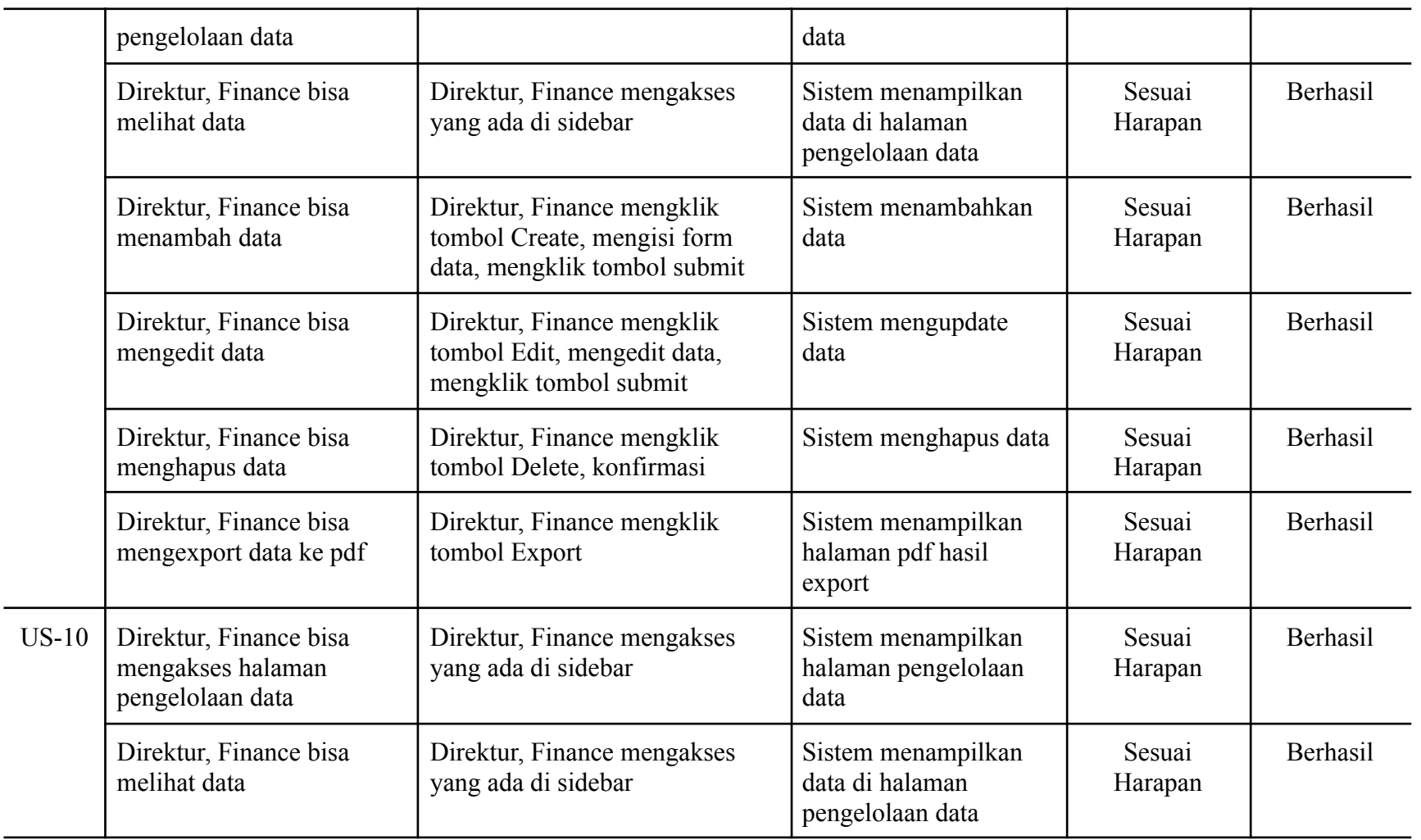

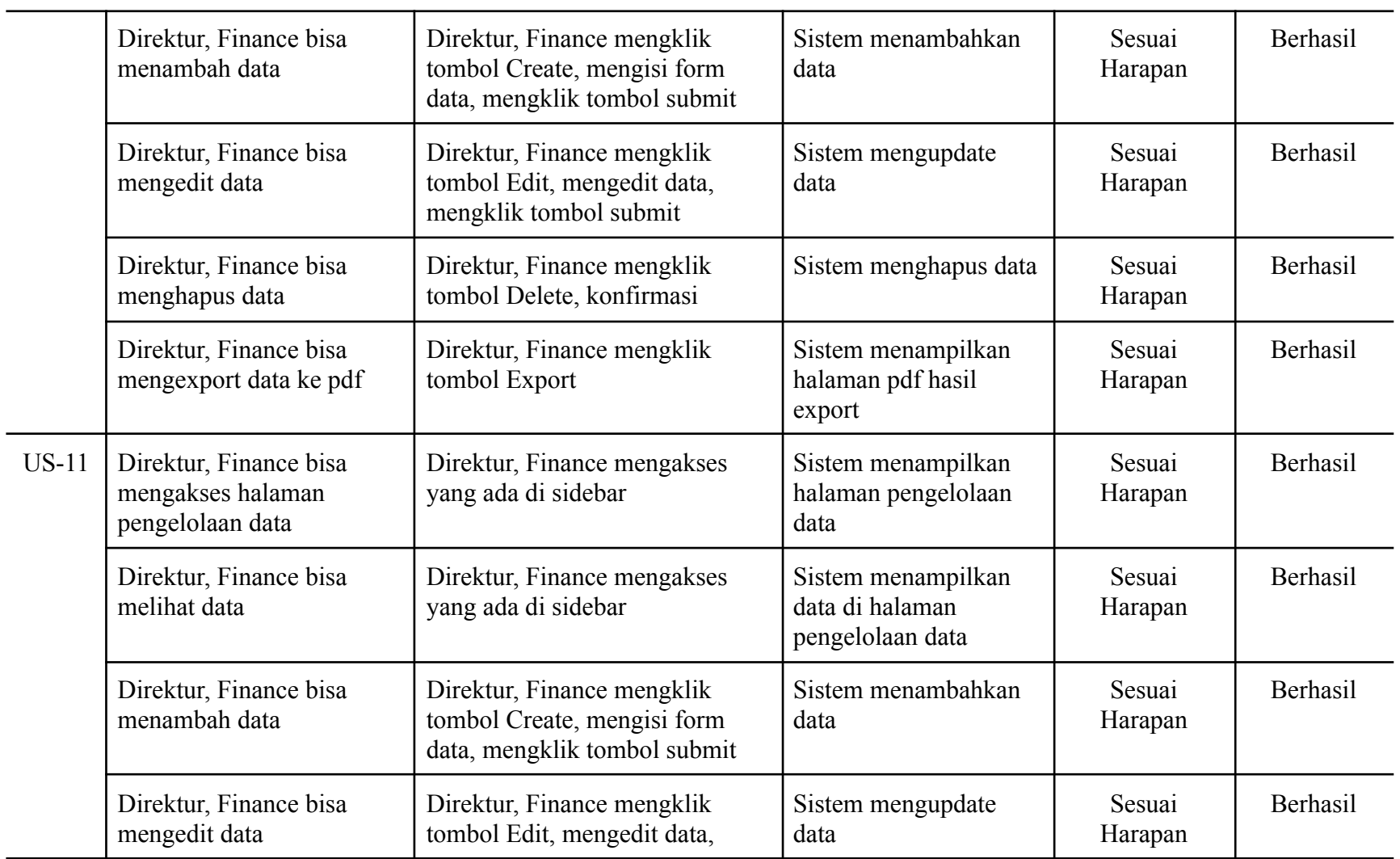

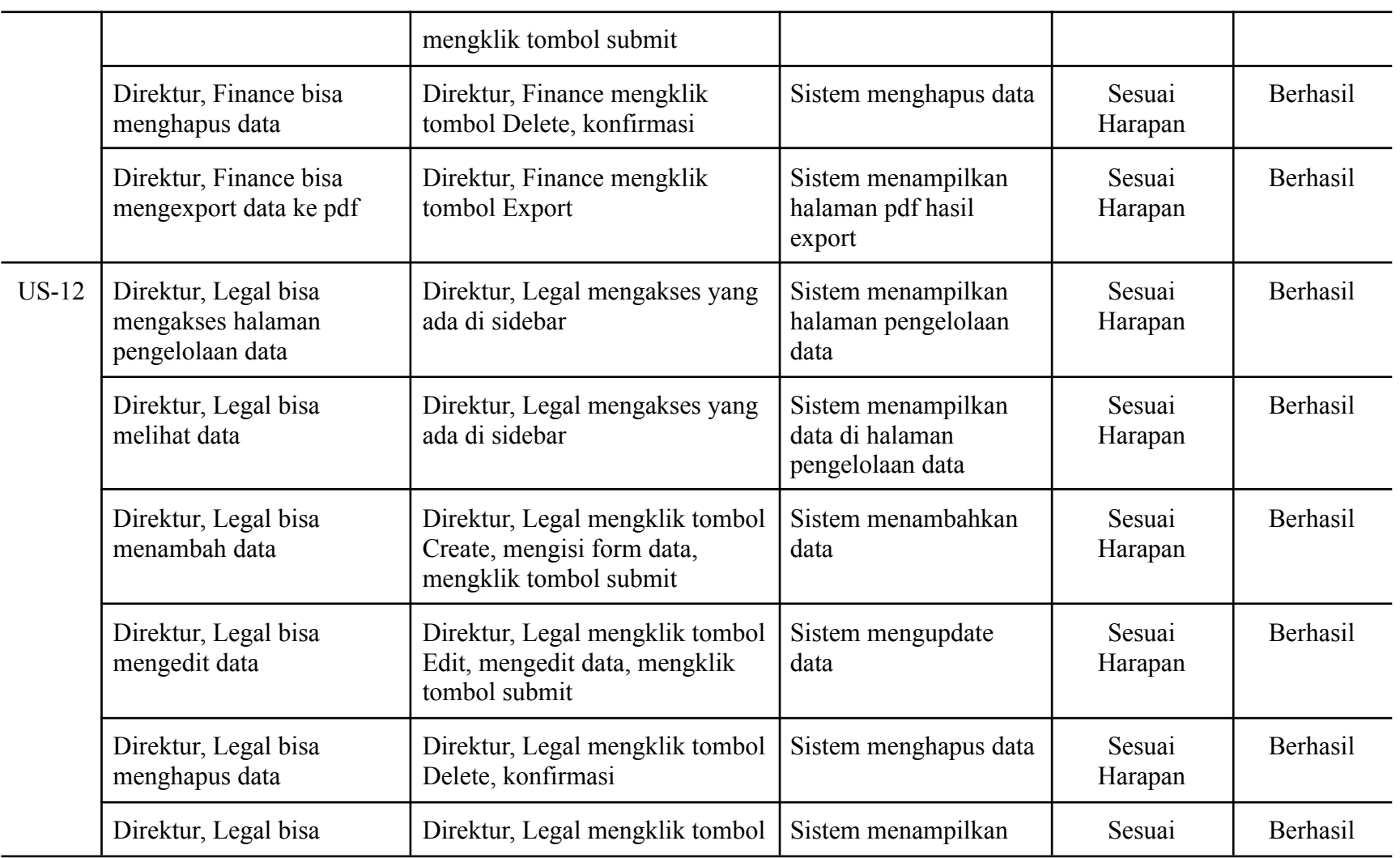

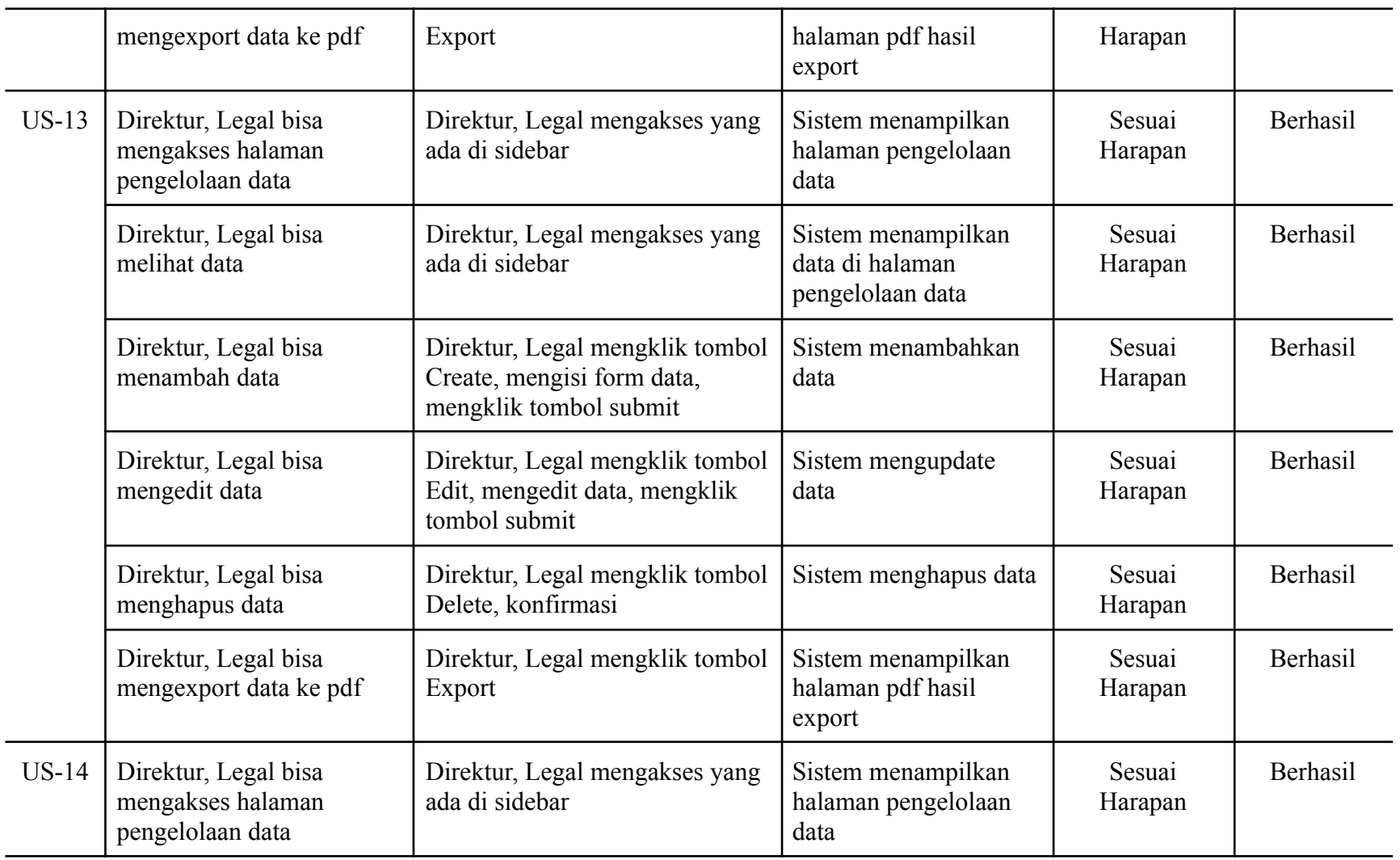

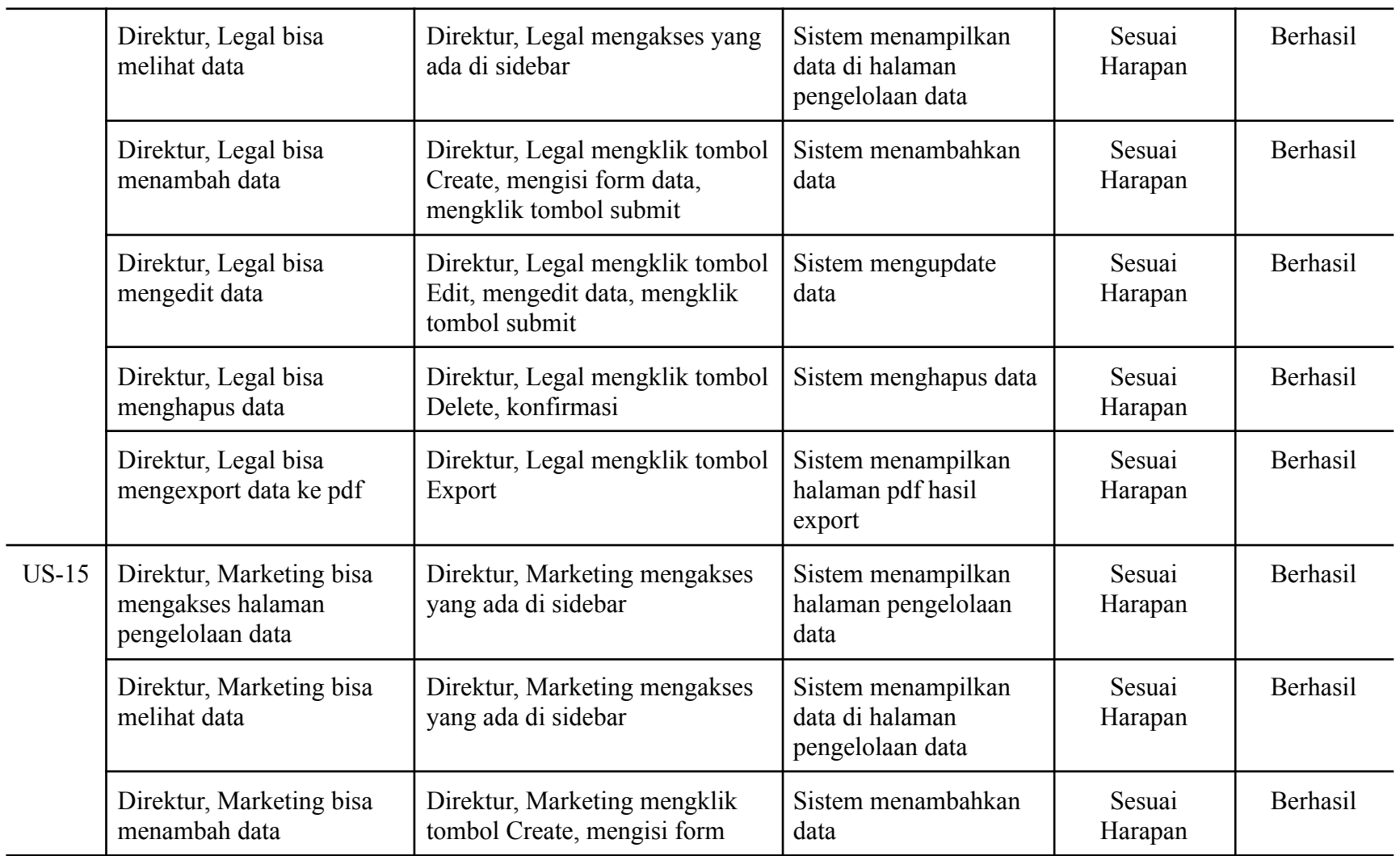

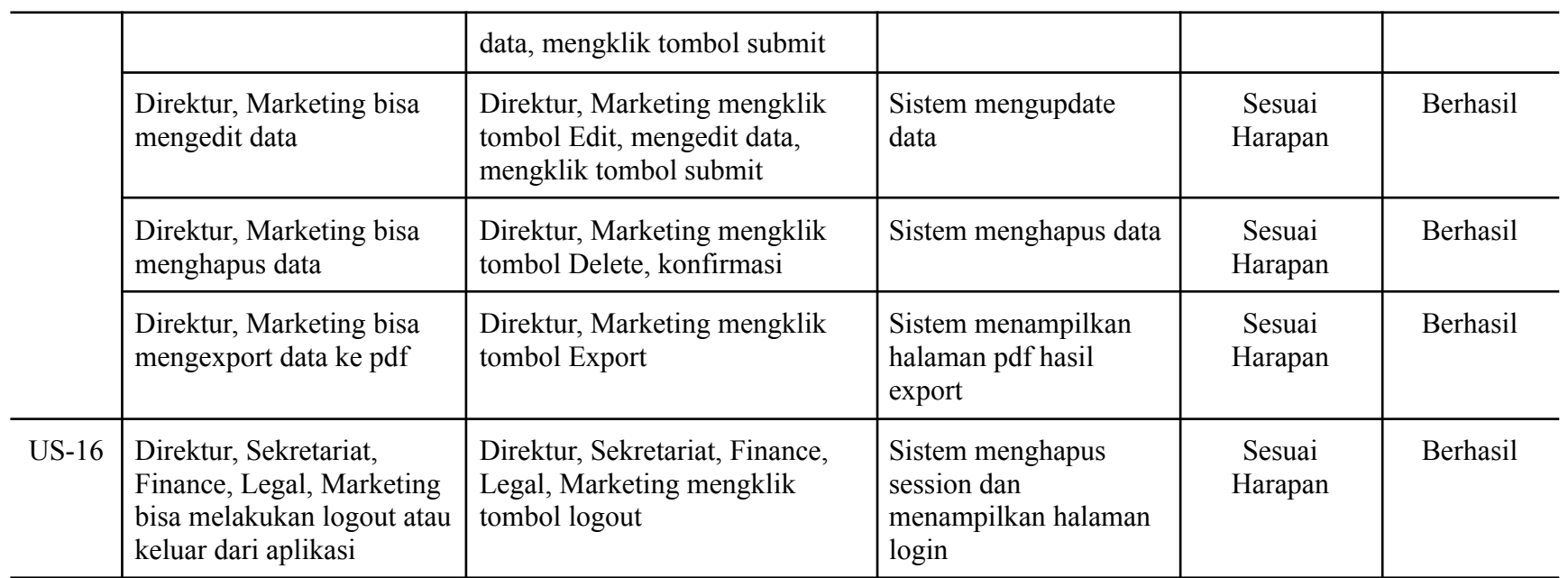

### <span id="page-46-0"></span>4.2.4 Dampak Implementasi Sistem/Alat/Solusi

Setelah aplikasi di terapkan di PT. Yok Beli Indonesia proses pengarsipan dokumen dapat dilakukan secara digital. Dan dari fitur yang dikembangkan membuat perusahaan menjadi lebih mudah mengelola semua dokumen-dokumen yang berkaitan dengan PT. Yok Beli Indonesia

### **BAB V**

### **PENUTUP**

#### <span id="page-47-2"></span><span id="page-47-1"></span><span id="page-47-0"></span>**5.1 Kesimpulan**

Selama Kerja Praktek berlangsung penulis berkesempatan mengerjakan sebuah proyek yaitu pengembangan aplikasi E-Arsip. Hal ini dikarenakan aplikasi sebelumnya memiliki beberapa kekurangan yaitu tampilan UI yang kurang menarik dan tidak memiliki fitur pelaporan data dana pada invoice. Aplikasi E-Arsip yang akan digunakan di PT Yok Beli Indonesia ini bertujuan untuk mengarsipkan dokumen-dokumen yang ada di PT Yok Beli Indonesia dalam bentuk digital, yang dimana dokumen-dokumen sebelumnya tersimpan dalam bentuk *hard* file.

Adapun tujuan dari pelaksanaan Kerja Praktek (KP) adalah

- 1. Melatih mahasiswa untuk memahami dan membiasakan diri untuk dapat berada dengan lingkungan kerja sehingga lebih siap ketika terjun ke dunia nyata kemudian hari
- 2. Melatih mahasiswa dalam menghadapi masalah yang terjadi pada tempat tersebut serta meningkatkan Soft Skill dan Hard Skill yang dimiliki, memahami kemampuan dan kualitas kerja setiap mahasiswa, menambah pengetahuan dan memperoleh pengalaman baru dalam dunia kerja serta melatih mahasiswa berprestasi di bidangnya melalui praktek langsung
- 3. Menerapkan ilmu pengetahuan yang telah diperoleh dalam perkuliahan untuk diterapkan dalam lapangan kerja.

Selain itu, manfaat Kerja Praktek (KP) ini adalah

- 1. Memperoleh kesempatan untuk menerapkan ilmu pengetahuan yang telah diperoleh dalam perkuliahan untuk diterapkan dalam dunia kerja.
- 2. Menambah wawasan pada mahasiswa Kerja Praktek tentang bagaimana proses kerja secara online atau remote di sebuah perusahaan.

### <span id="page-48-0"></span>**5.2 Saran**

Saran agar Kerja Praktek (KP) dapat dilaksanakan dengan lancar dan baik kedepannya harapan kepada para peserta Kerja Praktek agar mempersiapkan diri dengan menguasai ilmu yang didapat di dalam perkuliahan yang akan diterapkan dalam dunia industri, agar memudahkan dalam melakukan kerja praktek di perusahaan atau instansi-instansi lainnya.

## **DAFTAR PUSTAKA**

- <span id="page-49-0"></span>Carolina, I., & Supriyatna, A. (2019). Penerapan Metode Extreme Programming Dalam Perancangan Aplikasi Perhitungan Kuota Sks Mengajar Dosen. ikraith-informatika, 3(1), 106-113.
- Eri Bayu Pratama (2017). Pendekatan Metodologi Extreme Programming pada Aplikasi e-Commerce Berbasis M-Commerce. Jurnal Khatulistiwa Informatika, Vol. V, No. 2
- Fatoni, F., & Irawan, D. (2019). Implementasi Metode Extreme Programming dalam Pengembangan Sistem Informasi Izin Produk Makanan. Jurnal Sisfokom (Sistem Informasi dan Komputer), 8(2), 159-164.
- Sarasvananda, I. B. G., Wiguna, I. G. K. A. G., & Styawati, S. (2021). Pendekatan Metode Extreme Programming untuk Pengembangan Sistem Informasi Manajemen Surat Menyurat pada LPIK STIKI. Jurnal Informatika Universitas Pamulang, 6(2), 258-267.

## **LAMPIRAN**

## **1.1 Surat Balasan KP**

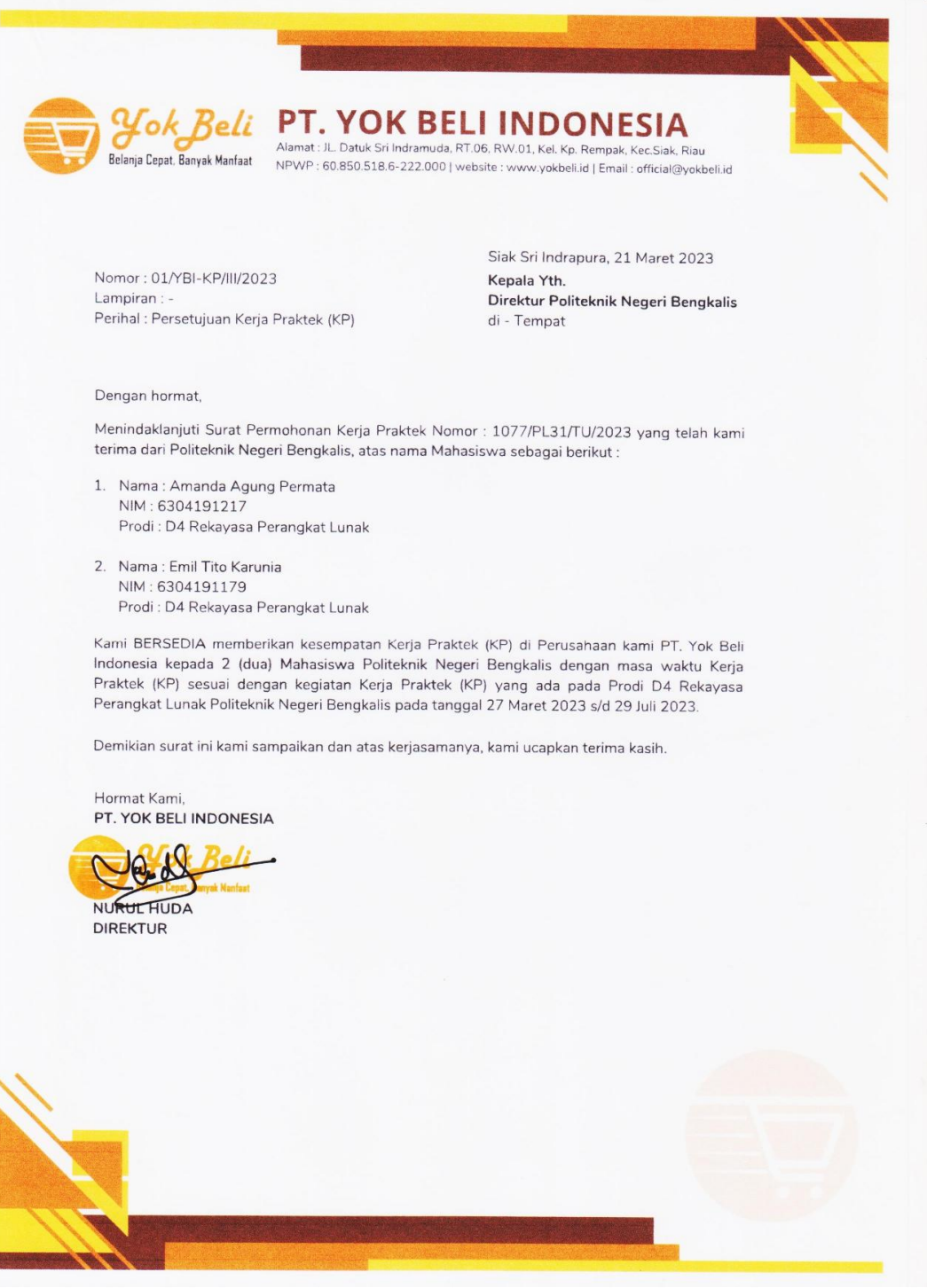

## **1.2 Surat Keterangan Selesai KP**

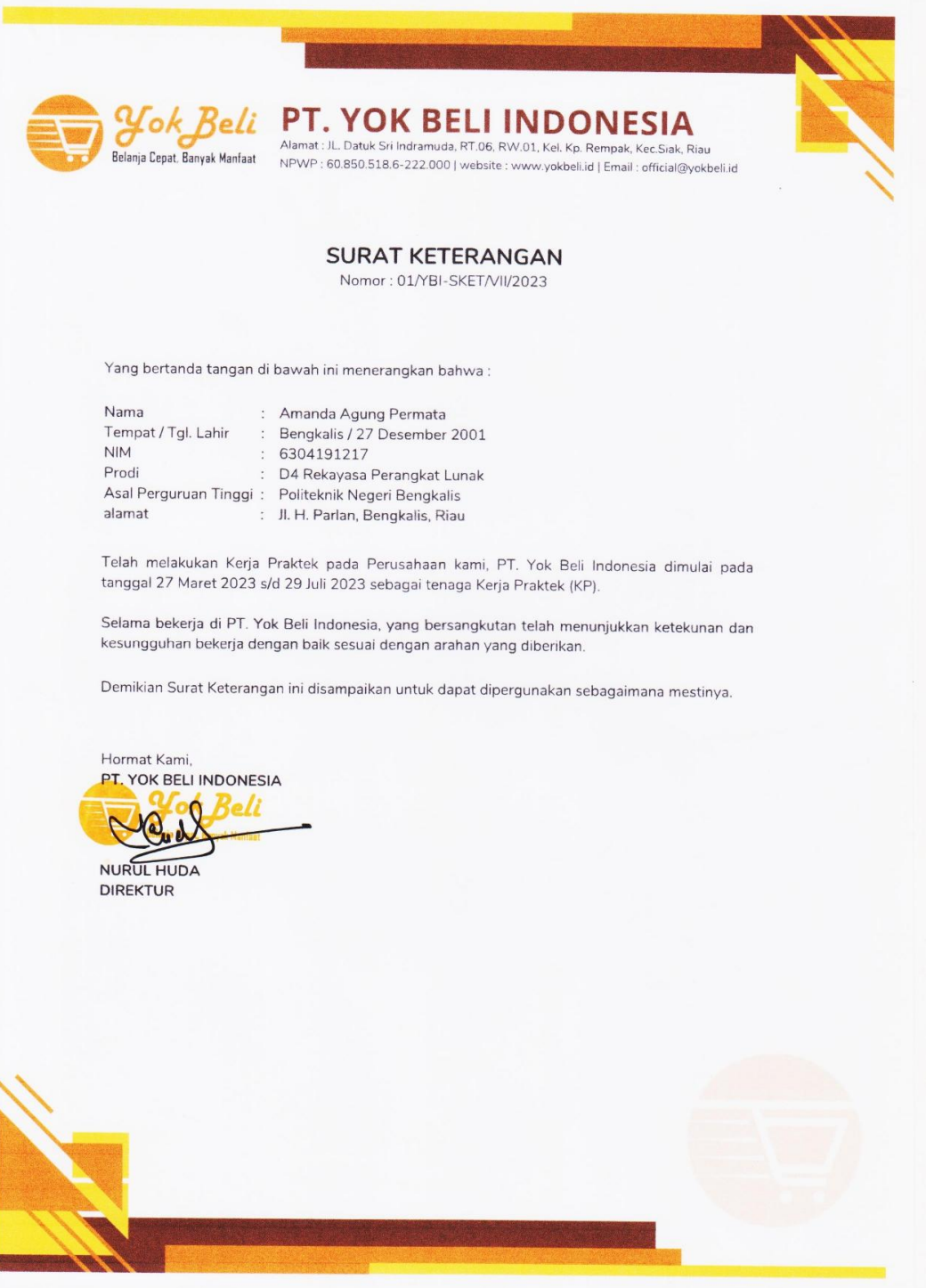

## **1.3 Nilai KP**

#### PENILAIAN DARI PERUSAHAAN KERJA PRAKTEK PT. YOK BELI INDONESIA

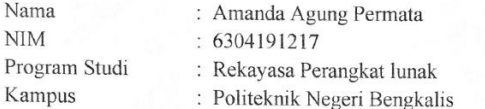

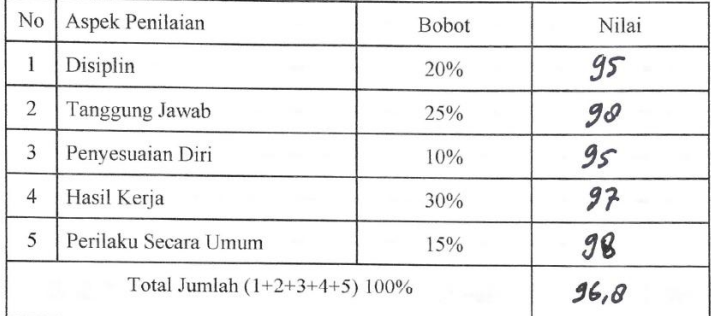

Keterangan:

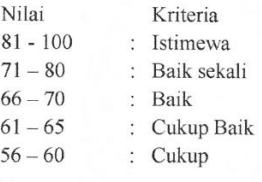

Catatan:

Prosex telah diselesaren deya sayat baik da teat wartu.

Siak, Sabtu 29 Juli 2023

Founder & CEO PT. Yok Beli Indonesia

Frigad

Aditya Widyawan Prima, S.Kom, M.Si

### **1.4 Sertifikat KP**

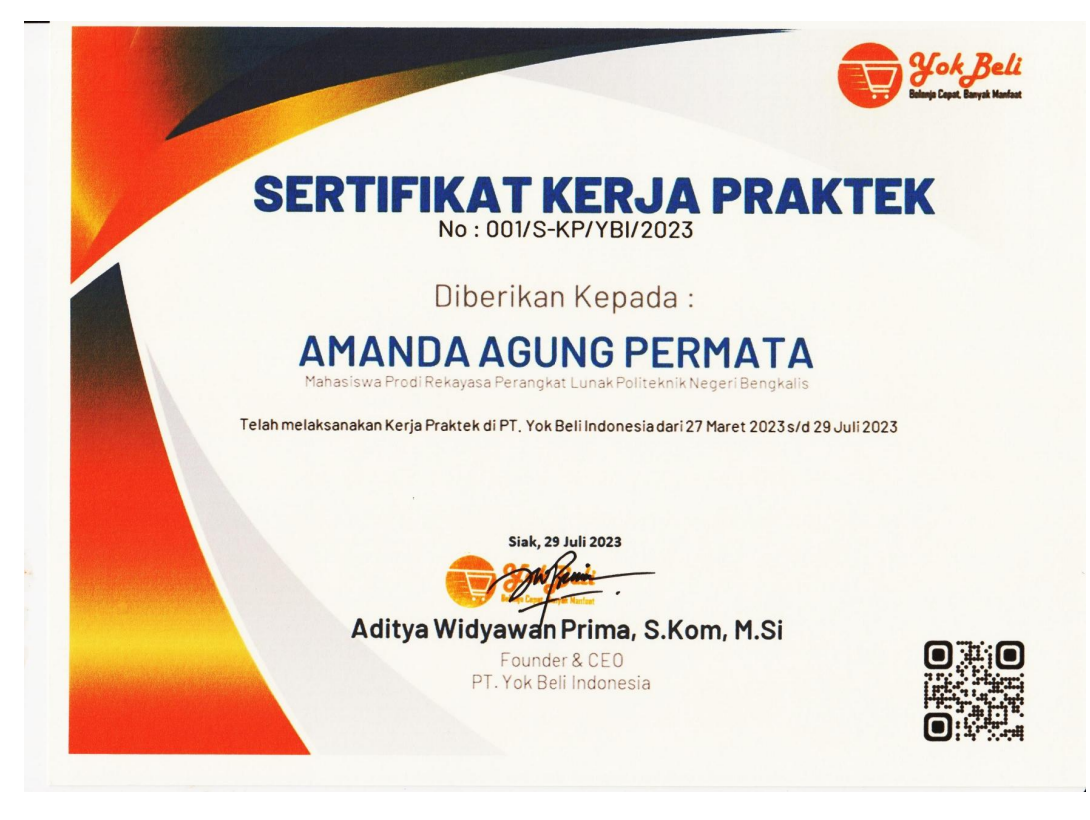

## **1.5 Log Kegiatan KP**

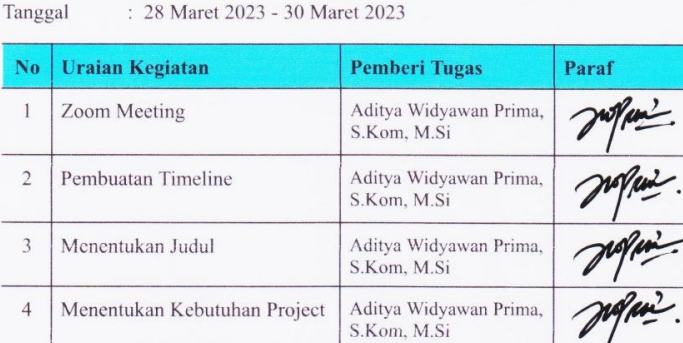

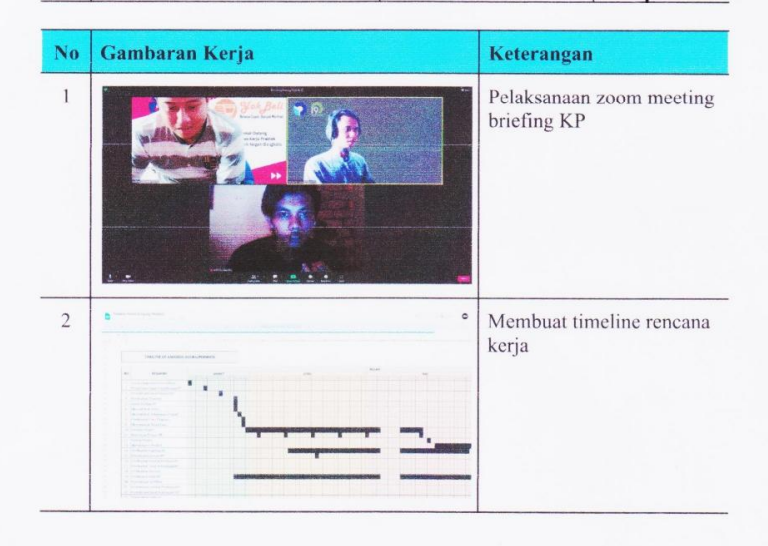

# **LOG KEGIATAN**

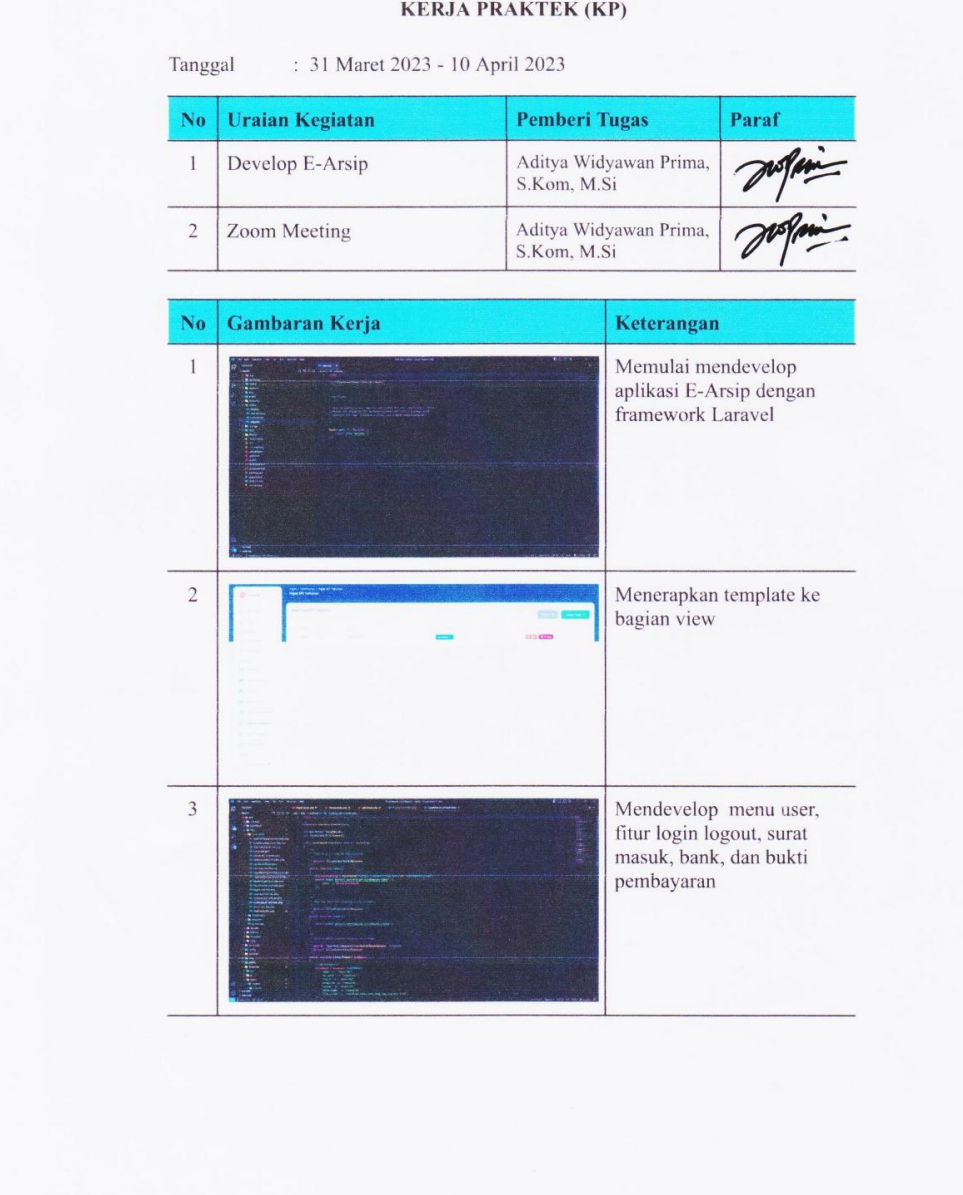

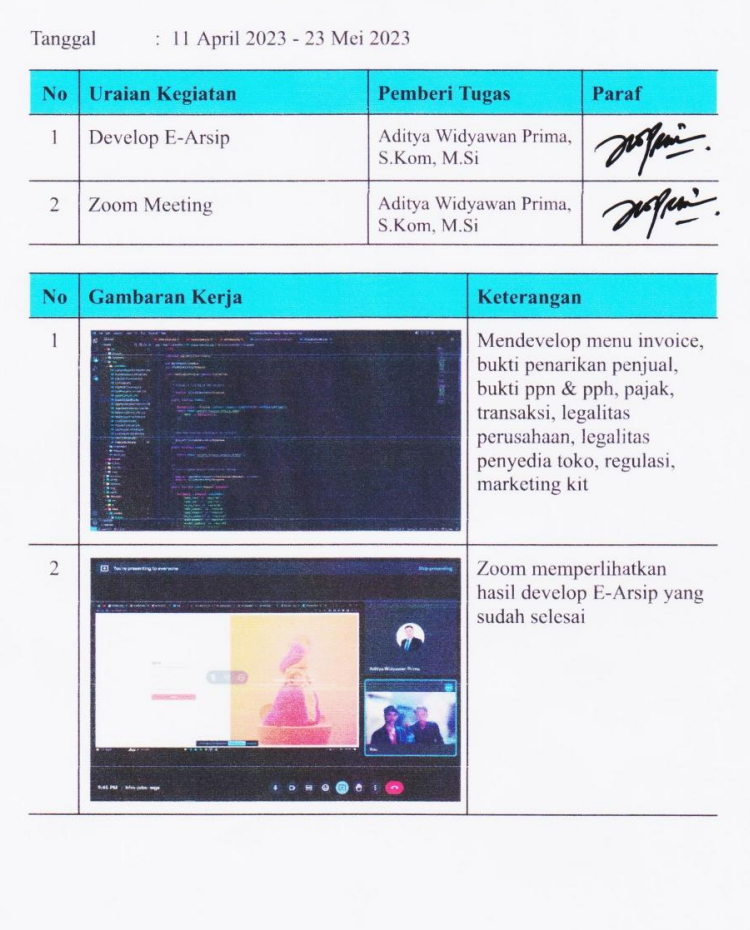

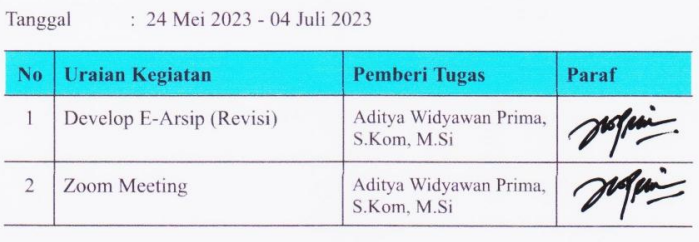

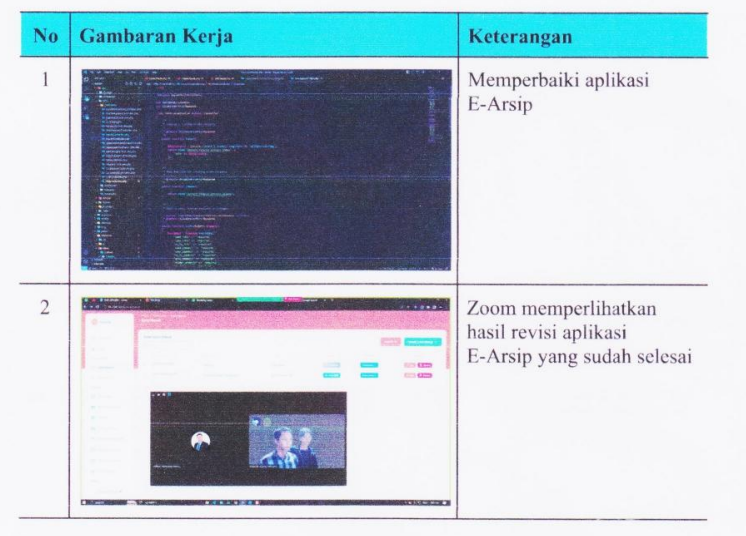

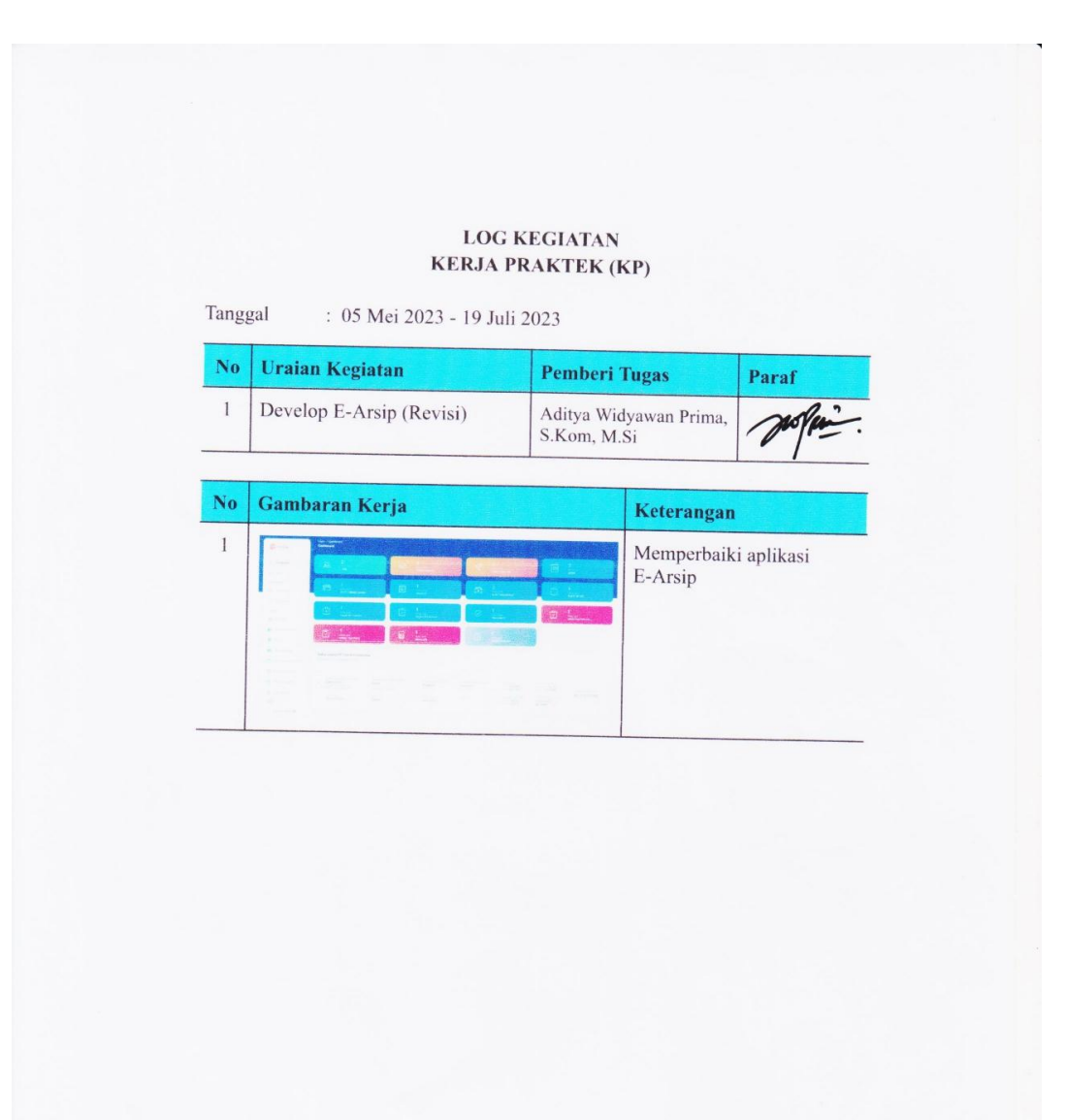

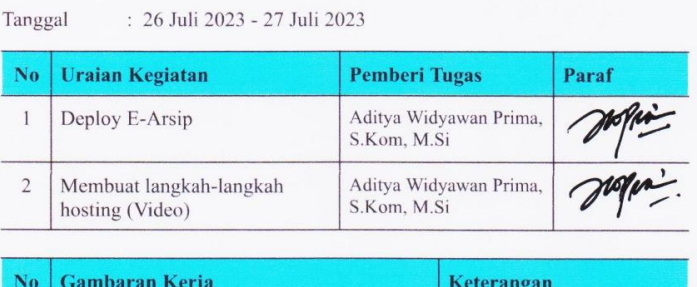

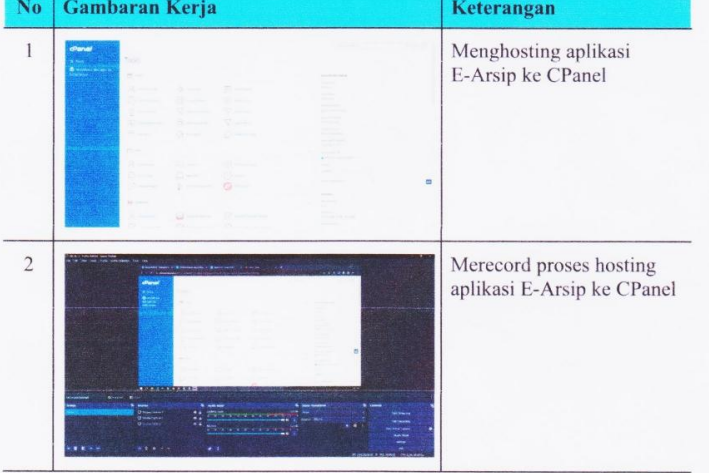